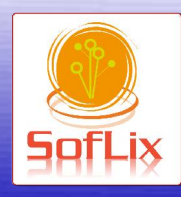

### SofLix, La Revista Libre

**Nace una** nueva forma de entender l Informática

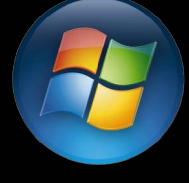

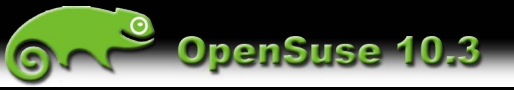

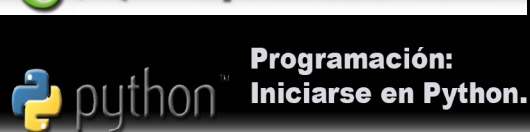

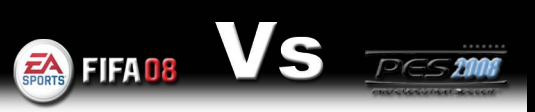

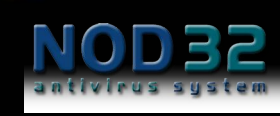

**Configura tu NOD32** de forma óptima

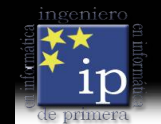

Ingenieros de Primera

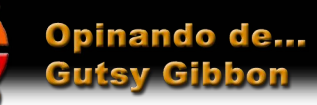

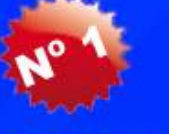

Diciembre 2007

**Portada** 

### **EDITORIAL**

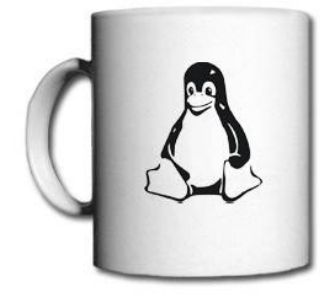

#### Redactores y Colaboradores:

Joaquín Gutiérrez Gil - [jgutierrezgil@soflix.com](mailto:jgutierrezgil@soflix.com) Ezequiel Martín Sosa - [kielo@soflix.com](mailto:kielo@soflix.com) Guillermo Conejo Carrasco - [gyyermo@gmail.com](mailto:gyyermo@gmail.com) Sergio Sanchez Fernandez - [sscf@soflix.com](mailto:sscf@soflix.com) Javier Hernández Sirvent - [javihernandez@soflix.com](mailto:javihernandez@soflix.com) Juan Carlos Menendez - [inventa00@gmail.com](mailto:inventa00@gmail.com) Alan Alonso - [mzn@soflix.com](mailto:mzn@soflix.com) Jorge Sapena Boza - [jsapenaboza@soflix.com](mailto:jsapenaboza@soflix.com)

#### **Contacto**

Web: [http://www.soflix.com](http://www.soflix.com/) Mail: [soflix@soflix.com](mailto:soflix@soflix.com)

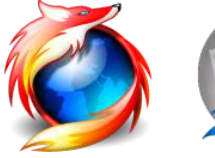

#### **¡BIENVENIDOS!**

Bienvenidos al primer número de la revista **SofLix**, la cual tratará sobre el mundo de la informática.

Como hemos intentado reflejar en la portada de este primer número, nuestro "mundo" será GNU/Linux, pero siempre sin olvidarnos de otros sistemas operativos, ya que el mundo de la informática comprende muchos ámbitos.

El objetivo principal de esta revista es la ayuda a usuarios noveles, información y divulgación libre de la informática, **siendo nuestro principal objetivo el Software Libre**.

Aprovecho para decir, que toda persona que quiera participar en la edición de esta revista digital, tan sólo debe ponerse en contacto con el coordinador, Joaquín Gutiérrez Gil, a través del mail de SofLix haciendo click en el incono de Thunderbird que podeis ver a la izquierda de esta editorial. La participación podrá ser aportando nuevas ideas sobre nuevas secciones, participando de ellas y/o produciendo alguna de las secciones propuestas.

Para más información, podéis consultar la página web de "SofLix, La Revista Libre" haciendo click en el logotipo de Firefox. Toda la información referida a las secciones propuestas está en el foro.

Se ha hecho un esfuerzo ingente para que esta revista pueda ver la luz. Se han cambiado fechas, artículos, maquetado,..., pero por fin estamos aquí. Con todo ello, esperamos que este trabajo sea de tu interés y/o consiga acercarte más al mundo de la informática.

Para terminar, quisiera dar las gracias a aquellos conocidos y los no tantos, que se han ido uniendo a este proyecto desde principios de Octubre del 2007, que fue cuando lo inicié.

Un saludo y esperamos que os animéis a participar de este proyecto.

Empezamos...

Joaquín Gutiérrez Gil

*Director*

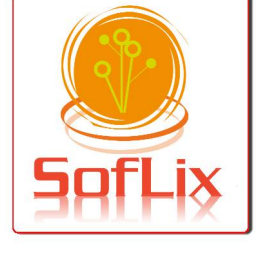

**SofLix** 

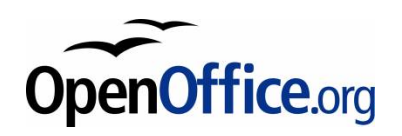

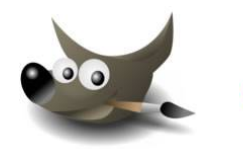

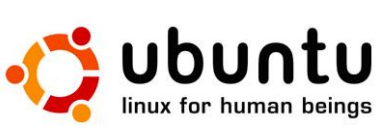

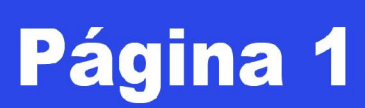

**Copyright © 2007**. Esta publicación se rige bajo una licencia Creative Commons que pasamos a describir.

#### **Reconocimiento-CompartirIgual 3.0 Unported**

#### **Usted es libre de:**

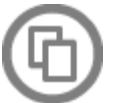

Copiar, distribuir y comunicar públicamente la obra.

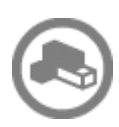

Hacer obras derivadas.

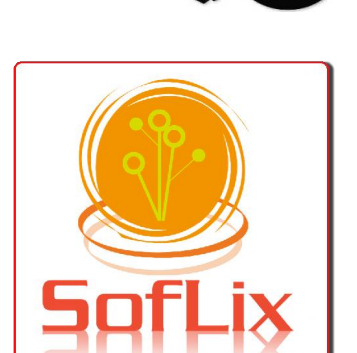

#### **Bajo las siguientes condiciones:**

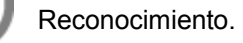

Debe reconocer los créditos de la obra de la manera especificada por el autor o el licenciador (pero no de una manera que sugiera que tiene su apoyo o apoyan el uso que hace de su obra).

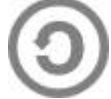

Compartir bajo la misma licencia.

Si transforma o modifica esta obra para crear una obra derivada, sólo puede distribuir la obra resultante bajo la misma licencia, una similar o una compatible.

• Al reutilizar o distribuir la obra, tiene que dejar bien claro los términos de la licencia de esta obra.

• Alguna de estas condiciones puede no aplicarse si se obtiene el permiso del titular de los derechos de autor

• Nada en esta licencia menoscaba o restringe los derechos morales del autor.

#### **Renuncia de responsabilidad:**

Así mismo, todas las noticias, recomendaciones, artículos, comentarios y opiniones vertidos en SofLix tan sólo representan a sus autores, y no necesariamente la opinión de SofLix. Los contenidos que se ofrecen en SofLix, han sido probados satisfactoriamente por el autor, por lo que SofLix y sus colaboradores no se responsabilizan por los daños o pérdida de información que pueda ocasionar la realización de los actos aquí mencionados

Con el uso de esta obra, usted acepta totalmente los términos recogidos en esta licencia.

Los derechos derivados de usos legítimos u otras limitaciones reconocidas por ley no se ven afectados por lo anterior.

Esto es un resumen fácilmente legible del [texto legal \(la licencia completa\).](#http://creativecommons.org/licenses/by-sa/3.0/legalcode)

El nombre y el logo de SofLix son obra de Joaquín Gutiérrez Gil.

Esta revista se difunde de forma gratuita por internet en formato PDF.

Creador, coordinador y director del proyecto:

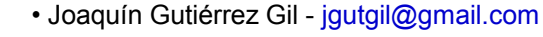

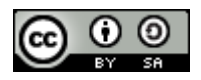

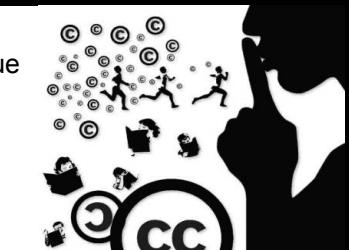

CENCI

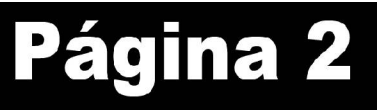

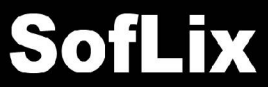

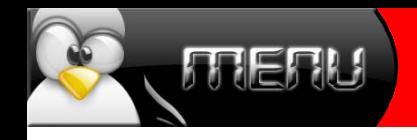

ľ

ľ

Ī

Ĩ

I

Ī

i

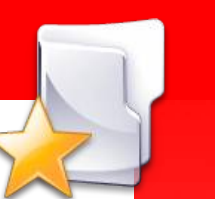

### ÍNDICE

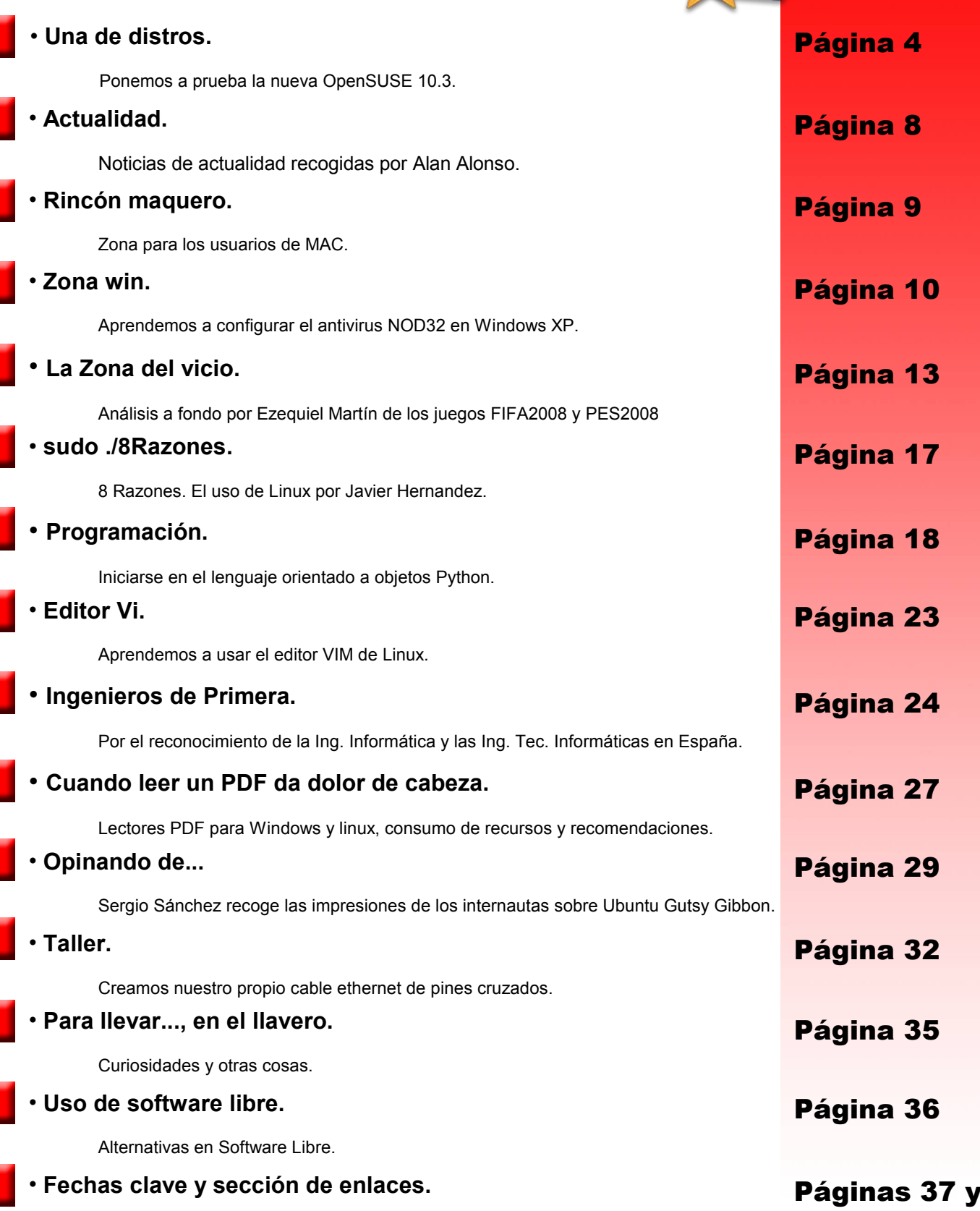

Para terminar este número, ofrecemos un resumen de fechas claves que se nos avecina, y enlaces interesantes.

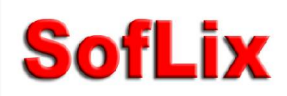

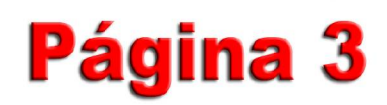

38

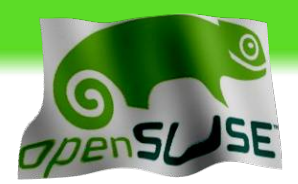

### Por Joaquín Gutiérrez

# 945

#### **Características**

- Arquitecturas: i386, x86\_64 y PowerPC
- Linux kernel 2.6.22.5, Alsa 1.0.14
- glibc 2.6.1, gcc 4.2.1
- autoconf 2.6.1, gdb 6.6
- Libzypp 3.25.0
- bash 3.2, core-utils 6.8
- X.Org 7.2
- OpenOffice.org 2.3

Más información sobre versiones del resto del software [AQUI](http://en.opensuse.org/Product_Highlights/10.3)

En este primer número de SofLix vamos a hacer una review de la nueva versión de la distribución OpenSUSE denominada 10.3.

A la izquierda se puede ver un resumen con las características más importantes de esta nueva versión.

Decir que aunque la versión por defecto de KDE es la 3.5.7, podemos instalar la nueva KDE 4 en su versión no final.

ni a

Página 4

#### Algunas capturas...

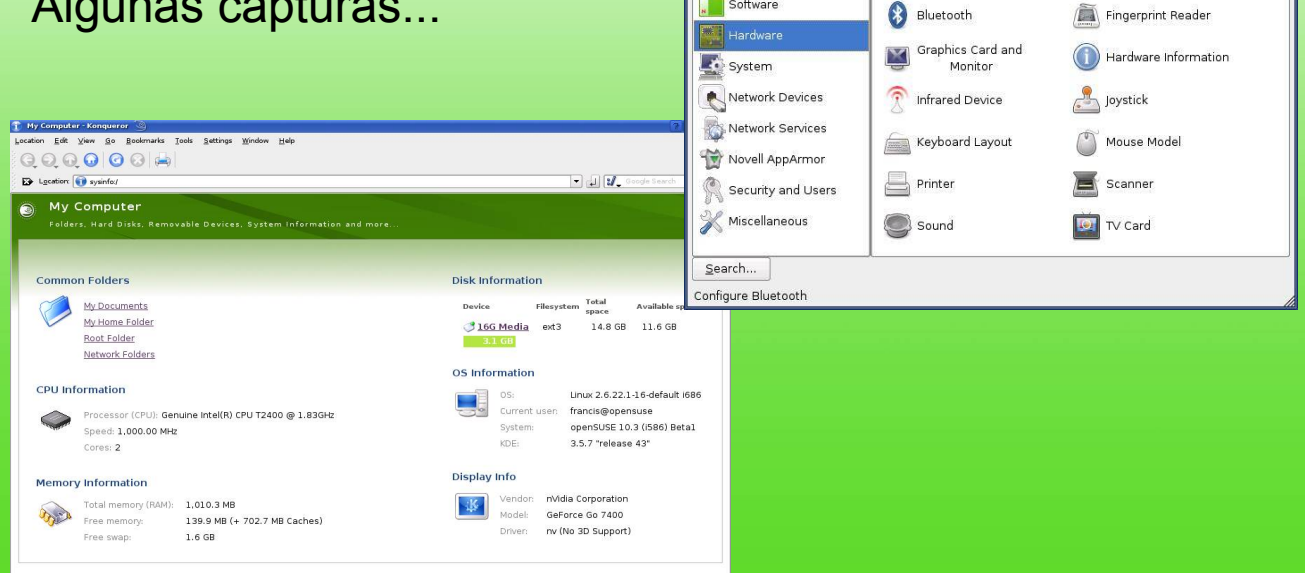

◎ YaST Control Centre @ opensuse

File Edit Help Software

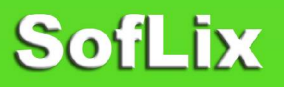

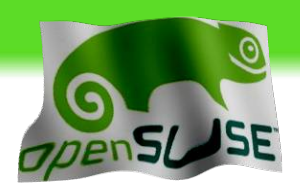

El pasado 4 de Octubre, la nueva versión de OpenSUSE denominada 10.3 fue liberada, y en este artículo vamos a aprender a instalarla y ver las características más importantes de esta distribución.

Una vez que tengamos la imagen ISO descargada de la web oficial procedemos a reiniciar el ordenador con el CD dentro. La primera pantalla que nos encontraremos será, como en toda distribución, la elección del tipo de instalación y la elección del idioma (F2).

La traducción es completa, es decir, toda la instalación como el sistema están en perfecto castellano.

En la primera pantalla pulsamos la opción "Installation" para empezar a instalar esta distro en nuestro PC.

Lo primero que hará la instalación es darnos la opción de comprobar que nuestro lector funciona perfectamente, cosa que podemos hacer (recomendado) o ignorar.

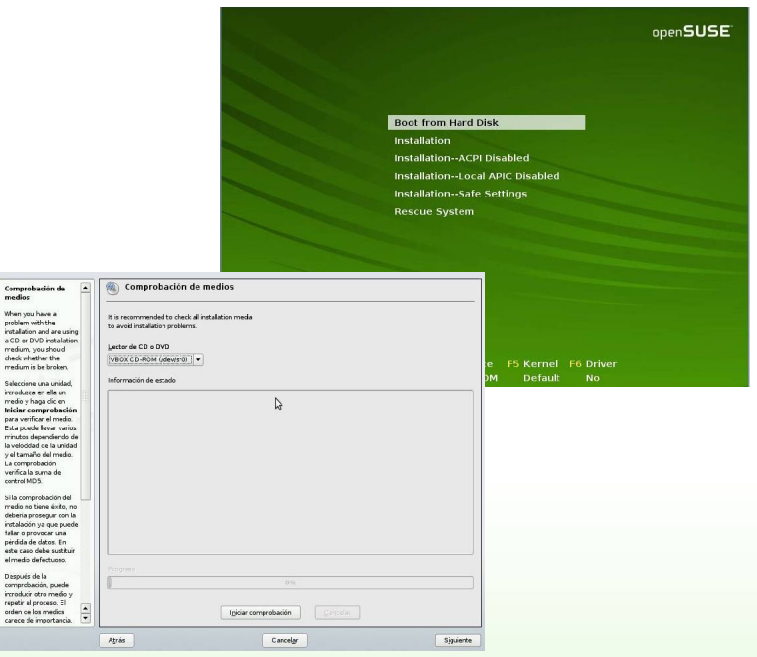

La siguiente pantalla es la típica de aceptación del contrato. Luego nos encontraremos con el tipo de instalación, donde podremos elegir entre una nueva instalación o actualizar la actual, nosotros elegimos "Nueva Instalación" ya que instalamos desde cero.

Como veremos, nos da la opción de instalar software desde los repositorios, cosa que podemos elegir ahora o cuando ya tengamos el sistema instalado.

Las dos siguientes pantallas son muy importantes, pues configura la conexión a internet.

Cuando nos pregunte si queremos activar la conexión decimos que SÍ, para en la siguiente pantalla configurar manual o automáticamente la conexión.

Si hemos elegido la instalación de software desde los repositorios, este es el momento en que la instalación calculará el espacio disponible en disco y comenzará la descarga e instalación de los paquetes.

A continuación escogeremos la zona horaria y se nos presentará un resumen con todo lo que hemos ido escogiendo durante la instalación, si todo es correcto, aceptamos y comienza la instalación de OpenSUSE 10.3.

Una vez acabada la instalación nos pedirá la contraseña que queremos poner para el super-usuario. Una vez hecho esto, comenzará la configuración de la conexión a internet y otros aspectos del sistema, como el hardware por ejemplo.

Cuando arranquemos el sistema desde cero, no tarda ni medio minuto en arrancar en una máquina virtual con 300Mb, cosa que sorprende muy gratamente.

Página 5

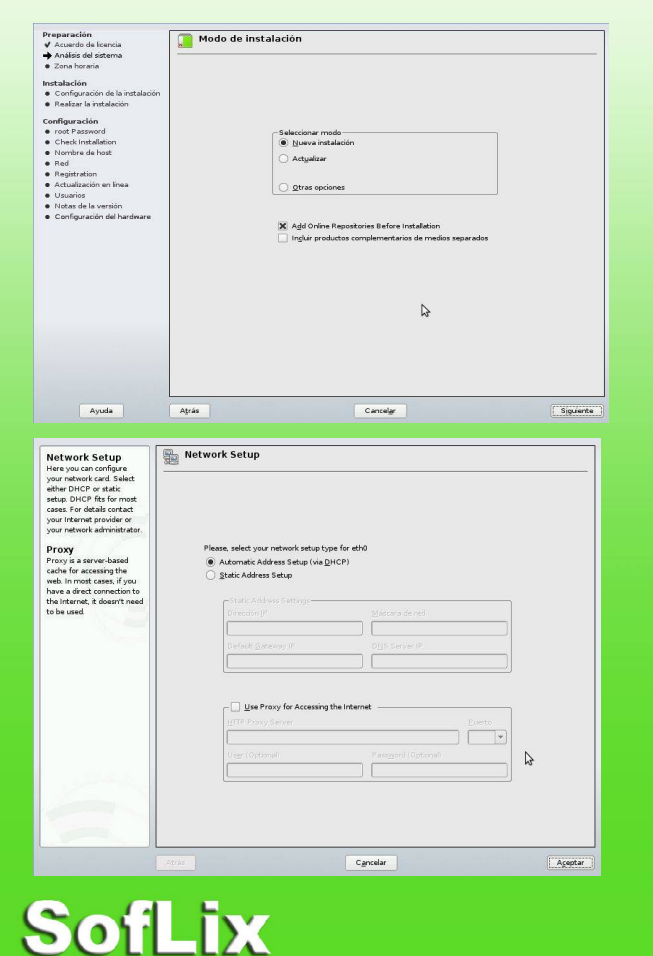

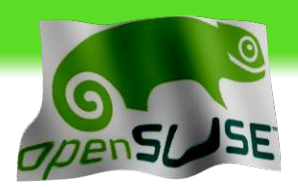

Una vez dentro del sistema, lo primero que nos llama la atención es lo liviano del escritorio y, sobre todo, la forma en que están organizados los programas (estamos usando GNOME).

Si buscamos los programas que tenemos instalados nos encontramos con un buscador en el que introducimos el nombre de la aplicación que deseamos, y en poco tiempo nos la muestra.

Si nos fijamos bien, tenemos el menú dividido en 3 secciones. Un buscador en la parte de arriba (el mencionado anteriormente), aplicaciones favoritas (del que hablaremos más adelante) donde tenemos un botonas llamado "More Applications" y una barra con información del sistema y otros botones (reiniciar, apagar,...).

Si pulsamos sobre "More Applications" se nos abre una ventana con un navegador, en el cual están todas las aplicaciones instaladas en nuestro sistema ordenadas por categorías.

La forma de utilizar la opción "Aplicaciones Favoritas" consiste en arrastrar los iconos o de pulsar botón derecho sobre ellas y elegir que queremos hacer.

Comprobamos que la configuración de la conexión a internet hecha durante la instalación funciona.

En otro orden de cosas, la herramienta que usa para la instalación y desinstalación de paquetes, denominada YaST, cumple de sobra con su cometido. Al abrirla te devuelve una lista de paquetes intslados y no instalados en el sistema para poder gestionarlos, los cuales puedes ordenarlos según varios criterios.

YaST nos ofrece dos listas, "disponibles" e "instalados". Cuando elegimos un software para instalar de la columna de la izquierda, nos dice en la de la derecha si este está ya instalado o no.

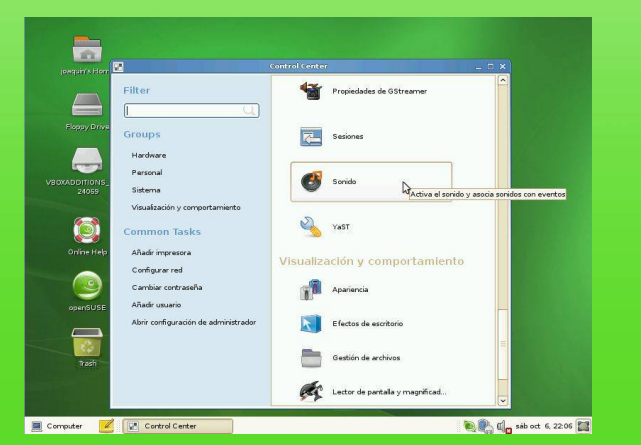

**SofLix** 

parts Hem<br>Start Charles Corps and Start Charles Corps Help<br>SpenSUSE  $\Box$  Computer  $\Box$ **DE Constant of Street Second** 

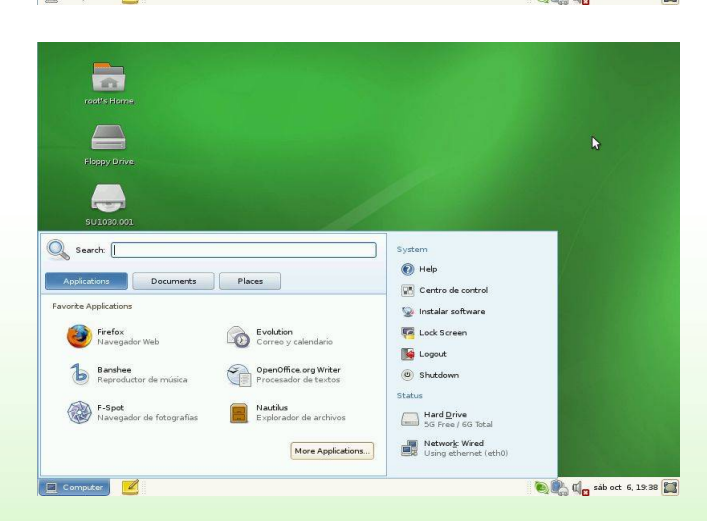

Esta distribución trae por defecto un número más que suficiente de aplicaciones por defecto para su uso, superando en número incluso a otras de más renombre.

En cambio, si deseas un programa y no lo encuentras en YaST, puedes obtenerlo en la propia web de OpeSUSE, software.opensuse.org, donde con un simple click, instalas el software deseado.

En esta versión de OpenSUSE se añade librerías GTK que usa por defecto además de la antigua Qt, propia de KDE.

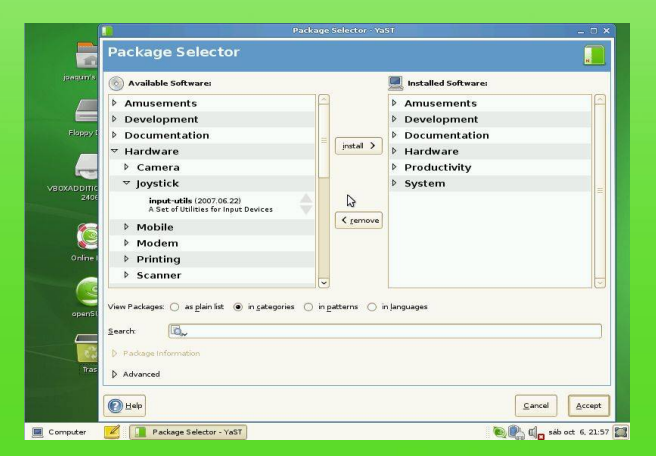

gina

 $\binom{5}{ }$ 

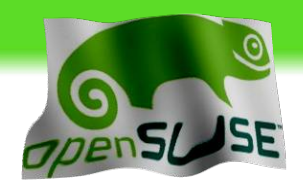

Un punto a destacar son los repositorios,ya qie tienes acceso a repositorios no oficiales de Novell, cosa nunca antes vista en OpenSUSE. Por ejemplo tenemos acceso a la descarga de drivers para ATI y NVIDIA, y desde los oficiales se da soporte a archivos de audio como MP3.

Y hablando de Hardware, el soporte de drivers es impresionantem desde dispositivos Bluetooth, hasta webcams, pasando por escaners, impresoras, etc.

Uno de los aspectos que más me ha llamado la atención es el panel de control, pues es uno de los más completos y "claros" que me he encontrado, superando en mucho a otras distribuciones. Aquí se vuelve a distribuir por categorías la configuración del sistema.

Recuerdo que el entorno de escritorio que hemos usado es GNOME 2.20, aunque trae también KDE y XFCE los cuales se pueden instalar desde los repositorios.

Al terminar la instalación y tener todo configurado, cuando reiniciaba el PC me volvía a aparecer el panel de configuración de la instalación. ¿Solución?, te da la opción de reconfigurar o de abortar, pulsa

Al listar el contenido de distintas carpetas para la instalación de aplicaciones descargadas de internet, aparecen como tales, pero desde la terminal no me dejaba ejecutarlo ya que me dice que no existe tal

En resumen, OpenSUSE 10.3 es una distribución muy fácil de instalar, de configurar y bastante intuitiva, perfecta para cualquier usuario novel. Pero hay algo que no me ha gustado y es el segundo de los problemas, que me liste los archivos contenidos en una carpeta y a la hora de ejecutarlo de devuelva

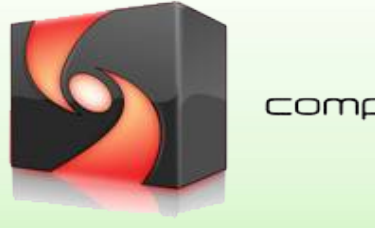

PROBLEMAS:

abortar.

archivo.

compiz<sub>fusion</sub>

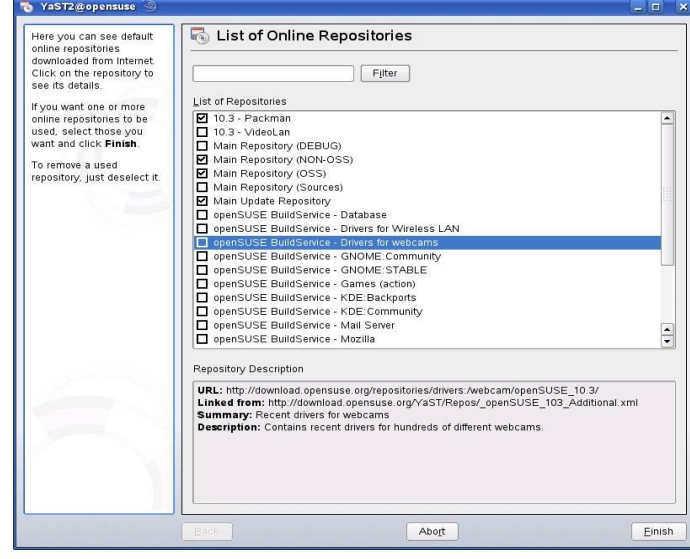

En el apartado gráfico, OpenSUSE trae de serie Compiz Fusion, cosa que hay que mencionar.

Nosotros no hemos podido probarlo ya que el PC donde lo hemos probado no tiene capacidad suficiente para mover dichos gráficos. Nos interesaba más saber como se defendía esta distribución con ordenadores no muy potentes.

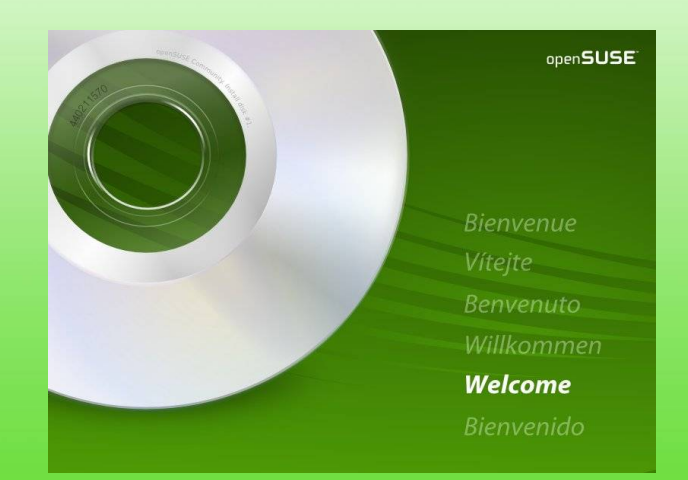

Problemas a parte, OpenSUSE es una distribución más que recomendable. Se ha mejorado mucho el tema visual, gestión de paquetes y actualizaciones, por lo que se convierte, si no lo era ya, en una distribución muy a tener en cuenta.

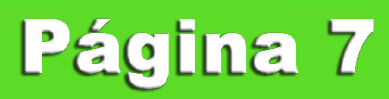

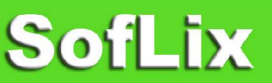

que no existe tal archivo.

### **A c tu a lid a d**

#### **Una n ue va red social desafía a M icro soft y F aceb oo k**

D ebido a que las redes sociales se caracterizan por su gran cantidad de m iem bros, así com o por las posibilidades de ingresos publicitarios que ofrecen, Google anunció su alianza con MySpace para el desarrollo de una nueva herram ienta que perm ite crear aplicaciones sociales en internet.

La noticia fue comunicada una semana después de la compra del 1.6% de Facebook por parte de Microso ft, valuado en 240 m illones de dólares, y antes de la introducción de un sistem a de publicidad en Faceb ook que competiría con Google. La nueva plataforma de Google se denomina OpenSocial, y es un conjunto de AP Is com unes, dirigido a la com unidad de desarrolladores y a los sitios w eb que deseen incorporar este t ipo de aplicaciones.

S egún el portal vnunet.es, el lanzam iento de esta tecnología basada e n estándares contribuirá a acelerar la aparición de aplicaciones sociales m ás variadas en la red. A sim ism o, los desarrolladores contarán c on un conjunto único de APIs que permitrá que sus creaciones puedan funcionar en cualquier sitio web prep arado para O penS ocial.

"La red es fundam entalm ente m ejor cuando es social, y ahora estam os em pezando a descubrir lo que es posible lograr cuando se incorpora inform ación social en diferentes contextos de la red," comentó J eff Huber, V icepresidente de Ingenie ría de G oogle. "M uchas innovaciones pueden ser estim uladas sim plem ente creando un cam ino estándar para que los desarrolladores hagan correr sus aplicativos en m ás lugares ", añadió.

A sí, uno de los m ayores beneficios de O penS ocial para los desarrolladores es la inm ensa red con la que contarán para la distribución de sus aplicaciones. O tros de los sitios que operarán con O penS ocial adem ás de M yS pace son LinkedIn, O rkut –creado por un em pleado de G oogle–, B ebo, V iadeo, X IN G , H yves y hi5, que represe ntan m ás de 200 m illones de usuarios en todo el m undo.

Fuente: Cac ric an

Google

#### **G oo gle so rp ren de con u na platafo rm a a bierta para celulares**

G oogle ha revelado su estrategia para m ejorar su posicionam iento en la telefonía m óvil, esta consiste en una plataform a de codigo abierto dem oninada Android, ademas ha establecido alianzas con fabricantes y operadores celulares llamada Open Handset Alliance, destinada a crear equipos de bajo costo.

A ndroid es distribuido en form a gratuita a los fabricantes de celulares, por lo que se prevé que exista una batalla de precios para las licencias de los sistem as operativos y la consecuente rebaja en los teléfonos.

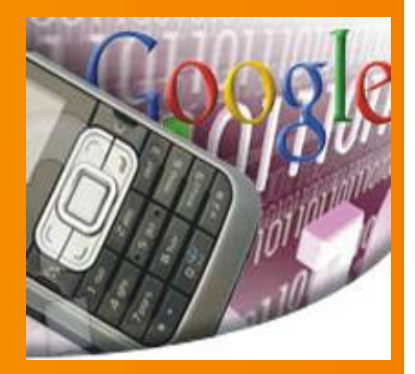

Los primeros celulares basados en Android aparecerán en el mercado en la segunda m itad de 2008.

open handset alliance

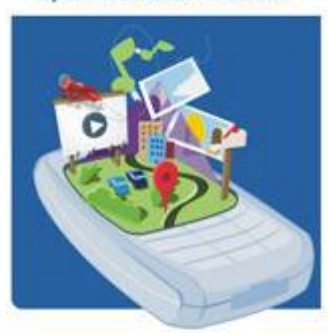

Tam bién G oogle abrio un concurso destinado a buscar el m ejor softw are para su reciente plataforma para teléfonos móviles, llamado "Android D eveloper C hallenge", que ofrece un prem io de 10 m illones de dólares.

Las aplicaciones deberán ser enviadas a la com pañía del 2 de enero al 3 de m arzo de 2008, en ese período serán seleccionados 50 candidatos, que recibirán 25.000 dólares, y luego, en mayo del año próximo, volverán a valorarse, y las diez m ejores serán prem iadas con 275.000 dólares.

En la segunda mitad de 2008, se abrirá una segunda convocatoria, una vez que ya estén en el mercado los primeros celulares basados en Android. http://code.google.com /android/dow nload.htm l

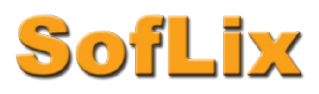

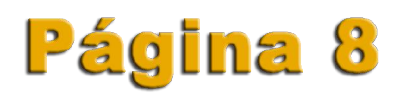

### Rincón Maquero

Esta es la zona dedicada a los sistemas operativos de la marca APPLE.

Aún no hay nadie que se ocupe de este tipo de artículos, así que si lo deseas, conoces MAC y quieres participar en esta revista con tu granito, tan sólo envía un correo al coordinador informándole de que quieres hacerte cargo de esta sección.

Coordinador:

Joaquín Gutiérrez Gil [jgutierrezgil@soflix.com](mailto:jgutierrezgil@soflix.com)

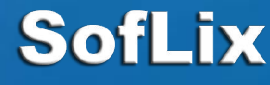

### Página 9

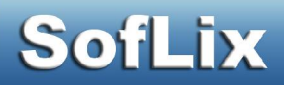

### ágina 10

#### **Configuración de NOD32**

A continuación vamos a configurar optimamente NOD32 para un funcionamiento perfecto. Vamos a configurar los módulos AMON, DMON e IMON, ya que una buena técnica de seguridad es leer los mails directamente desde la web, y no en ningún programa alojado en nuestro PC como puede ser Outlook. Por ello, EMON no vamos a configurarlo.

#### **AMON, o lo que es lo mismo, el Monitor del Sistema de Archivos.**

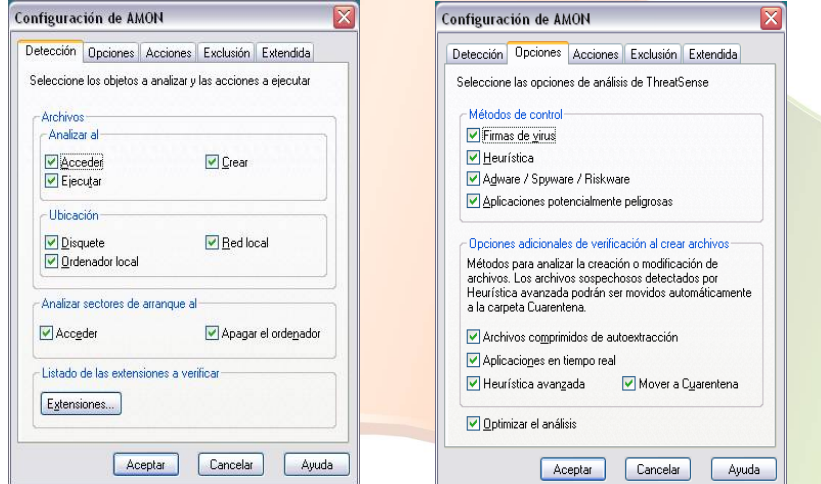

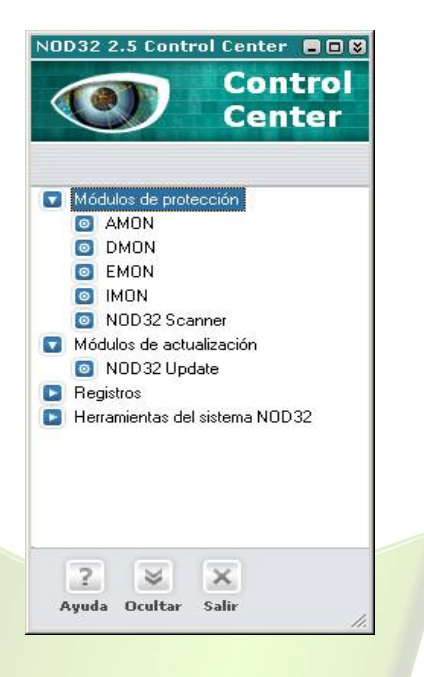

Para configurar AMON, marcamos las siguientes opciones:

•Detección: Todas las casillas.

•Opciones: Todas las casillas.

•Acciones: Desinfectar automáticamente.

•Extendida: Todas las casillas EXCEPTO "Permitir la detención manual".

#### **DMON, Protección de Documentos Microsoft Office**

Para configurar DMON marcamos las siguientes opciones:

•Configuración: Todas las casillas excepto "Listas todos los archivos".

•Acciones: En esta pestaña debemos prestar bastante atención, pues son muchas opciones y se nos puede escapar alguna. Como podéis ver en la imagen, la pestaña desplegable marca 'Archivos', pues bien, tanto esa como todas las opciones hay que marcarlas, como primera opción "DESINFECTAR", y como segunda "ELIMINAR".

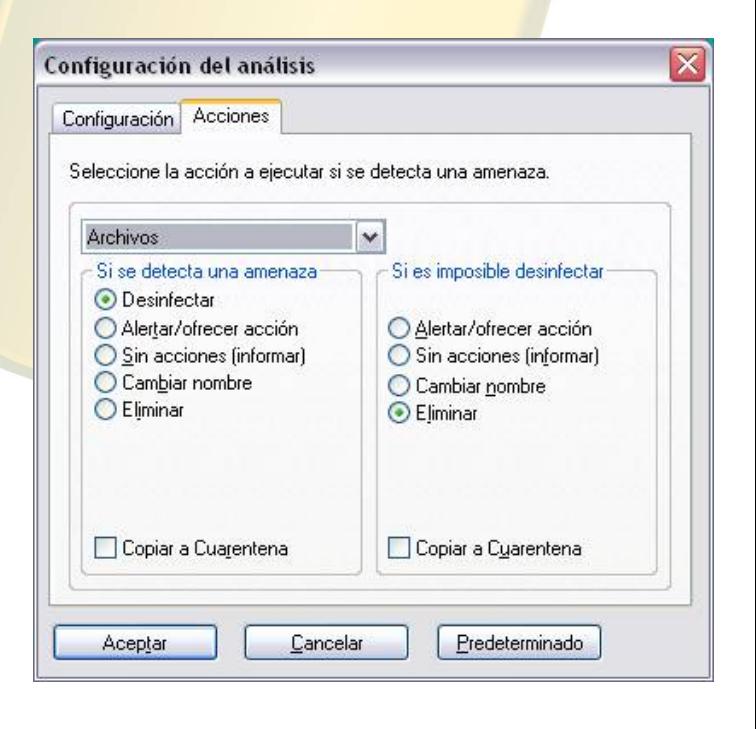

 $\blacksquare$   $\blacksquare$   $\relax\uparrow$   $\dot{\langle}$ 

**Zona Win** 

**H** Inicio

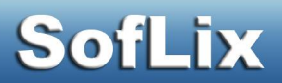

#### **IMON, Protección para el Tráfico de Internet.**

Configurar este módulo es de extrema importancia, ya que, bien configurado conseguimos un mejor análisis en tiempo real de todo el tráfico de Internet

En la pestaña POP3, debemos marcar las casillas que aparecen en la imagen de la derecha.

En la zona 'Configuración de compatibilidad con clientes de correo', pulsamos sobre configuración y llevamos la barra hasta 'Máxima eficiencia y Mínima compatibilidad'.

En la pestaña HTTP, marcamos las casillas que aparecen marcadas en la imagen de abajo.

En la zona 'Configuración de compatibilidad ', pulamos 'Comp. con clientes', veremos unos letreros de color rojo que marcarán 'Máxima compatibilidad', pues bien, pulsamos sobre todos hasta que se camben a color verde y nombren 'Máxima eficiencia'.

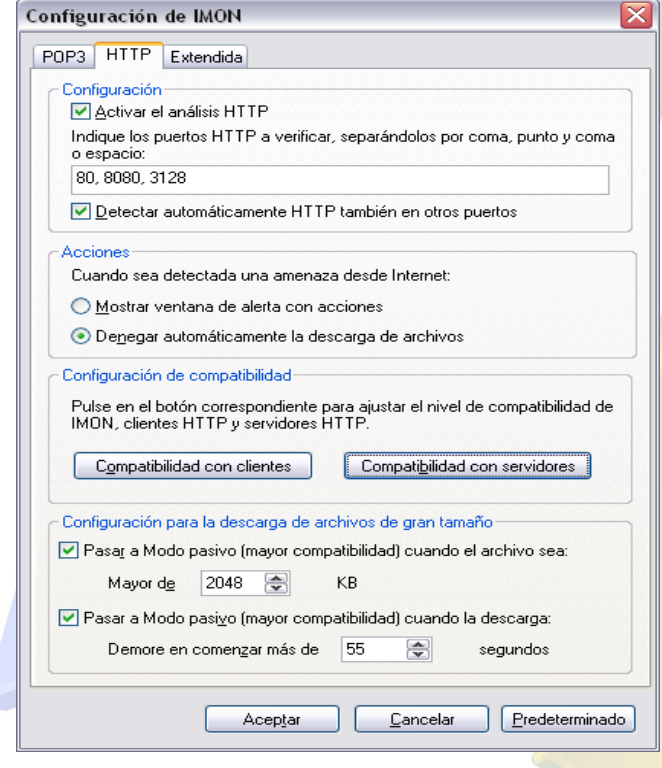

### Página 11

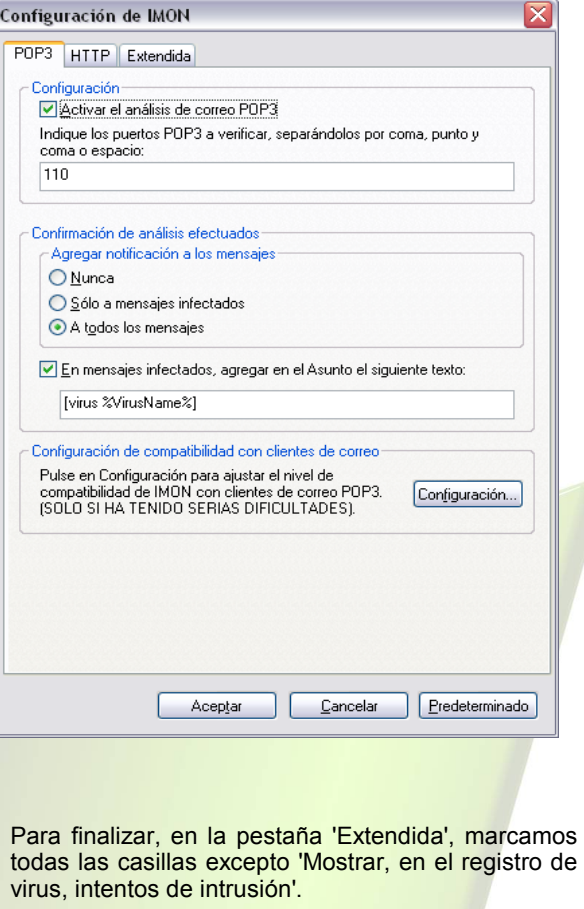

En la zona 'Análisis' hacemos click en el botón 'Configuración'.

En el cuadro de diálogo emergente marcamos todas las casillas excepto 'Listar todos los archivos'.

En la pestaña 'Acciones' vemos un menú desplegable como cuando configurábamos DMON. Al igual que en aquel momento, marcamos cada opción de la siguiente forma:

•Como primera respuesta 'Desinfectar'. •Como segunda 'Eliminar'.

De esta forma, terminamos la configuración de nuestro antivirus NOD32.

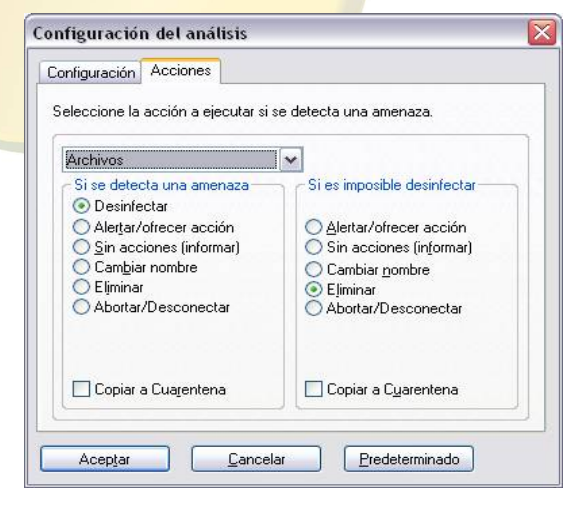

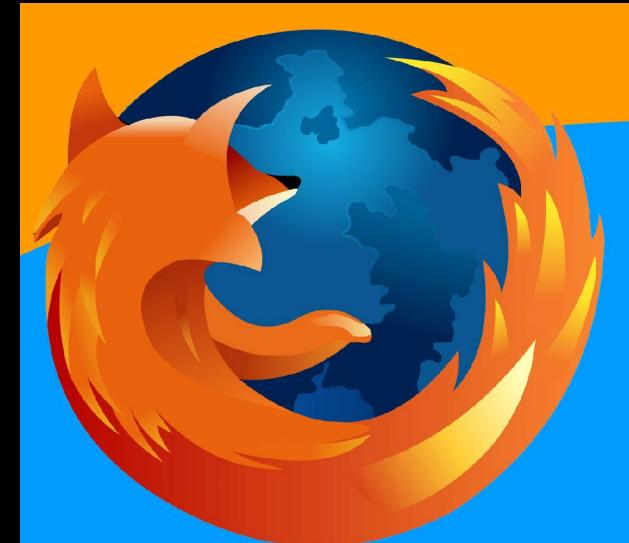

### **MOZILLA FIREFOX**

El multigalardonado navegador está mejor que nunca.

Es gratis y sencillo de usar. Únete a millones de personas de todo el mundo y disfruta de una experiencia inmejorable en internet.

Más información en

http://www.difundefirefox.com

Página 12

SofLix no ha cobrado nada por este anuncio.

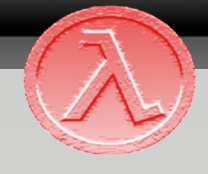

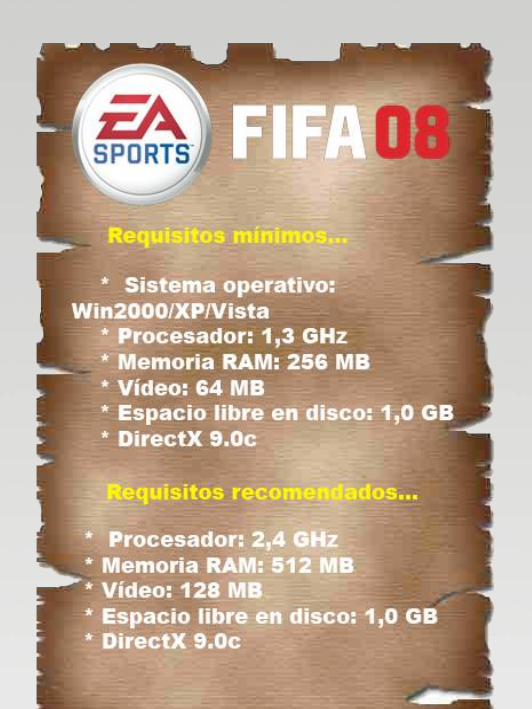

Hola a todos, como vendrá siendo habitual en esta revista, en este apartado analizaremos los juegos más destacados, como telonero vamos a tener a una saga mítica de fútbol estamos hablando de FIFA 08, también analizaremos PES2008.

Aunque es la mejor FIFA, no veremos muchos cambios respecto a FIFA 07. Cabe destacar alguna mejora gráfica, plantillas actualizadas y lo mas destacado el modo **Be a Pro.**

Hay que aclarar que a aquellos que no les gustó la versión anterior esta tampoco les va a gustar.

El publico se muestra un tanto básico aunque la sensación de multitud es bastante buena. Respecto al modelado de los jugadores; podrían mejorarse un poco más, ya que muchos de ellos se parecen mucho, por no decir que son iguales; al igual que las camisetas y pantalones siendo algo borrosas. En cuanto a la física del balón cabe decir que si ha sufrido alguna mejora, los pases y tiros se muestran mas reales, mientras que los pases al hueco parecen mas pases normales que al hueco. Donde creíamos que habría más novedades era en el tema relacionado con las filigranas y en las celebraciones, pero nuestro gozo en un pozo ya que son las mismas que el año pasado.

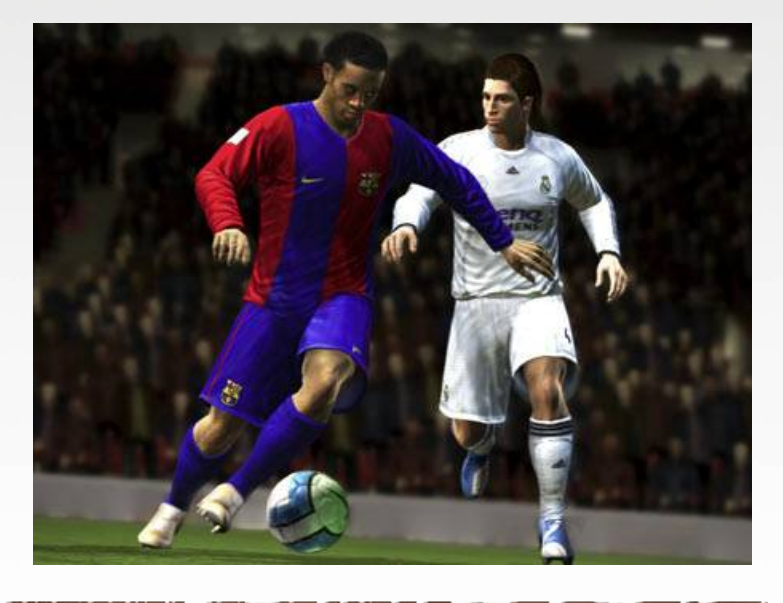

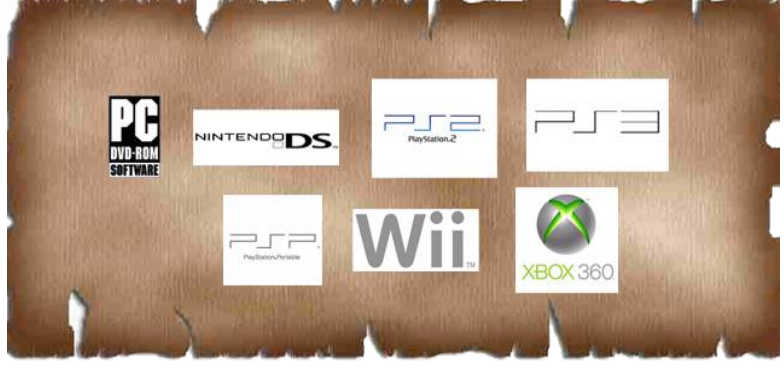

Las tácticas se han desarrollado con respecto a las del año pasado, pudiendo en este crear tus propias tácticas, marcaje al hombre etc. En este sentido no tiene nada que envidiarle a la saga de Konami.

Las plantillas han sido actualizadas hasta el 25/08/07 dejando escasos fichajes sin realizar y pudiéndose hacer estos en el modo intercambio de jugador.

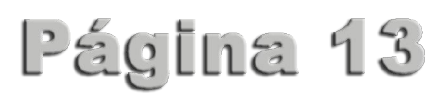

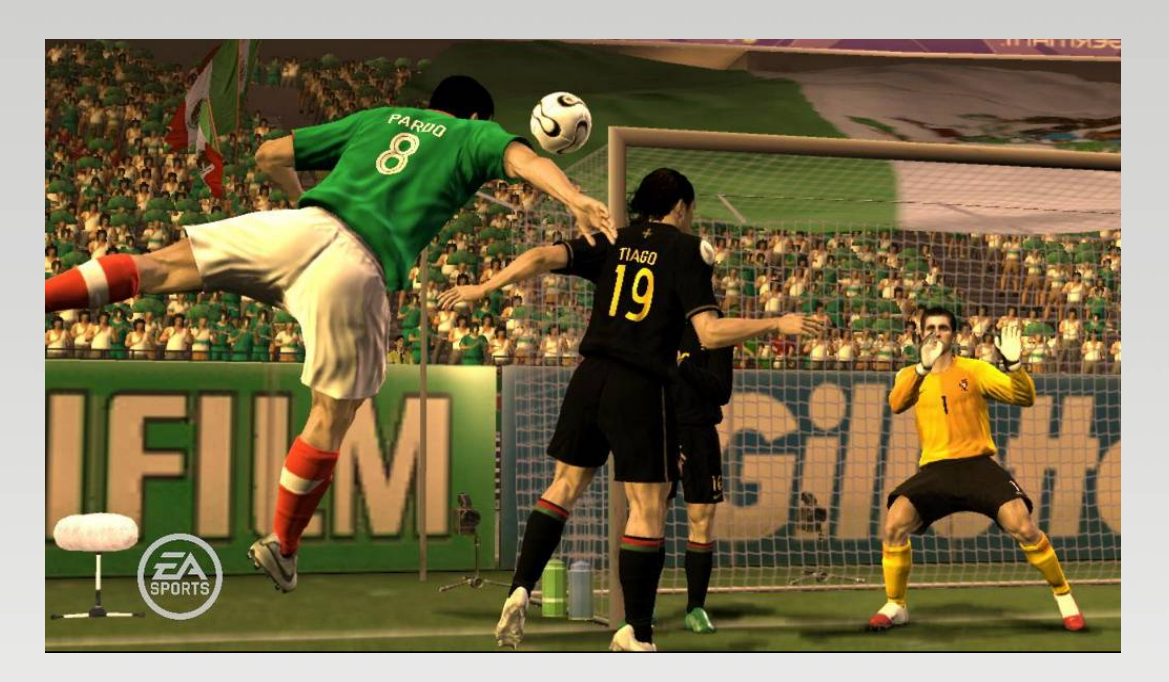

La gran novedad ha sido el modo **Be a Pro** donde controlaremos a un solo jugador durante todo el partido.

En fin este FIFA y el del año pasado en pocas cosas se diferencian. Mi nota personal sería un 8 ya que mantiene cosas del año pasado pero incluye mejoras gráficas: como la mejora de la física del balón; y en jugabilidad con el modo **Be a Pro**

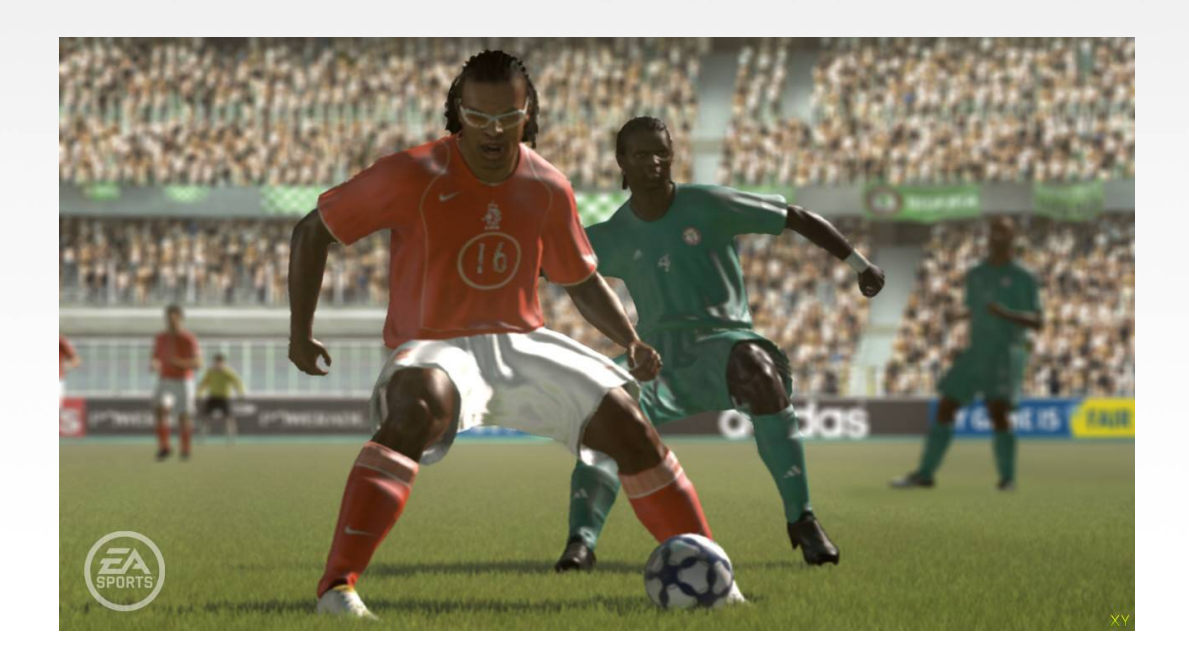

### **Por Ezequiel Martín**

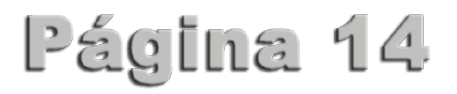

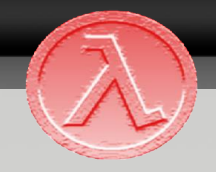

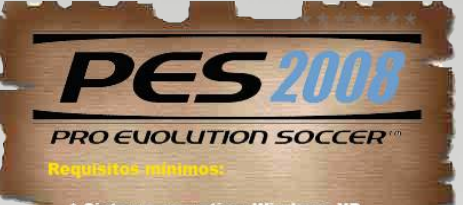

- 
- 
- 
- 
- 

\* Sistema operativo: Windows XP<br>\* Procesador: 1,4 GHz<br>\* Memoria RAM: 512 MB<br>\* Vídeo: 64 MB<br>\* VirectX 9.0c<br>\* Tarjeta gráfica con Pixel Shader 1.1 (a<br>partir de NVIDIA GeForce 3 or ATI Radeon<br>8500)

- 
- 
- 
- 
- 
- 

\* Procesador: 3,0 GHz<br>\* Memoria RAM: 1,0 GB<br>\* Vídeo: 256 MB<br>\* Resolución de pantalla: 1280x720<br>\* DirectX 9.0c<br>\* Mando USB<br>\* NVIDIA GeForce 6600, 6800, 7300,<br>7600, 7800, 7900, GeForce FX (5950,<br>6900, 5800, 5600, 5200), GeFo

GeForce3<br>\* ATI Radeon x1600, x1800, x1900,<br>x800, 9800, 9700, 9600, 9500, 9200, 9000,<br>8500

Aquí os ofrecemos el segundo análisis de este primer número;

El Pes08 nos ofrece pocas novedades con la versión anterior, pero quizás la novedad más significativa haya sido los gráficos, ya que perdemos esos gráficos "típicos" de la

saga de Konami por unos supuestamente más realista, pero la verdad es que algunas caras en vez de experimentar un paso adelante, han sufrido un paso atrás. Las celebraciones de los jugadores no han cambiado para nada al igual que la movilidad de dichos. Quizás los jugadores más exigentes echaran de menos personalizar las botas de fútbol, ya que este año no se podrá. Este año también nos faltará la famosa Pes Shop y los puntos Pes, ya que sólo podremos "comprar" selecciones clásicas y jugadores clásicos, pero no es una compra normal, se desbloquearan al alcanzar unos objetivos.

Por señalar alguna mejora podemos destacar una dinámica más conseguido en cuanto a los tiros lejanos como los pases largos, viéndose esto más reflejado en el bote del balón y en la recepción de los jugadores de este.

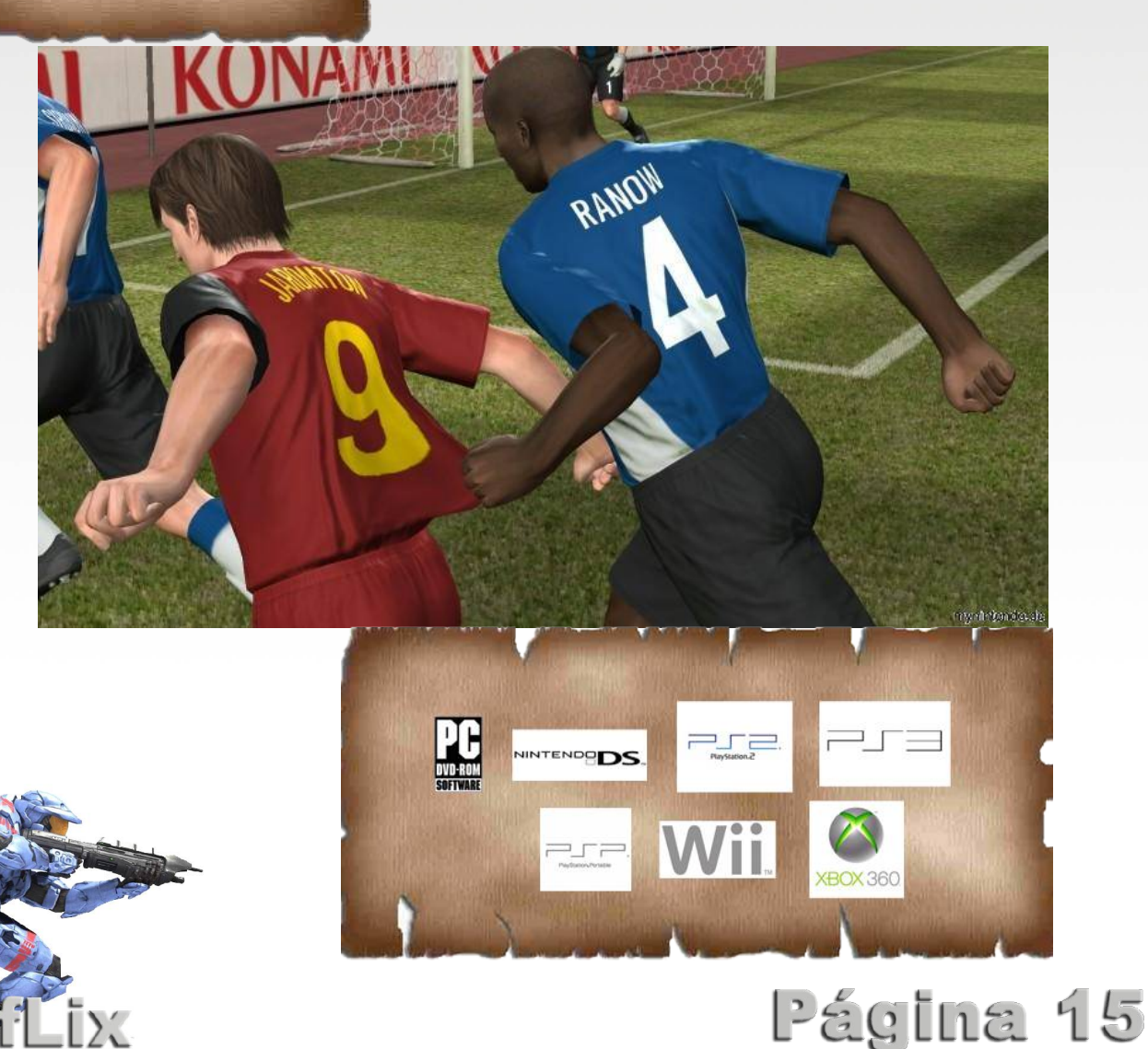

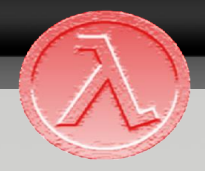

Como nota media al Pes08 yo le pondría un 6, ya que no se puede sacar al mercado un juego que no presenta muchos cambios con respecto al del año pasado.

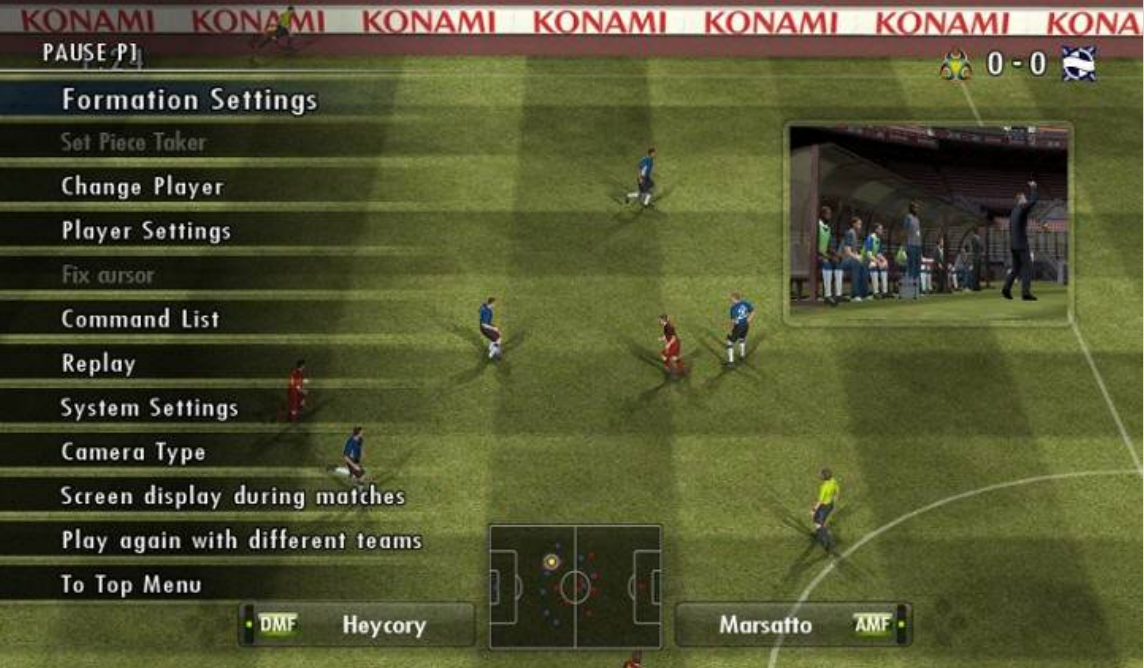

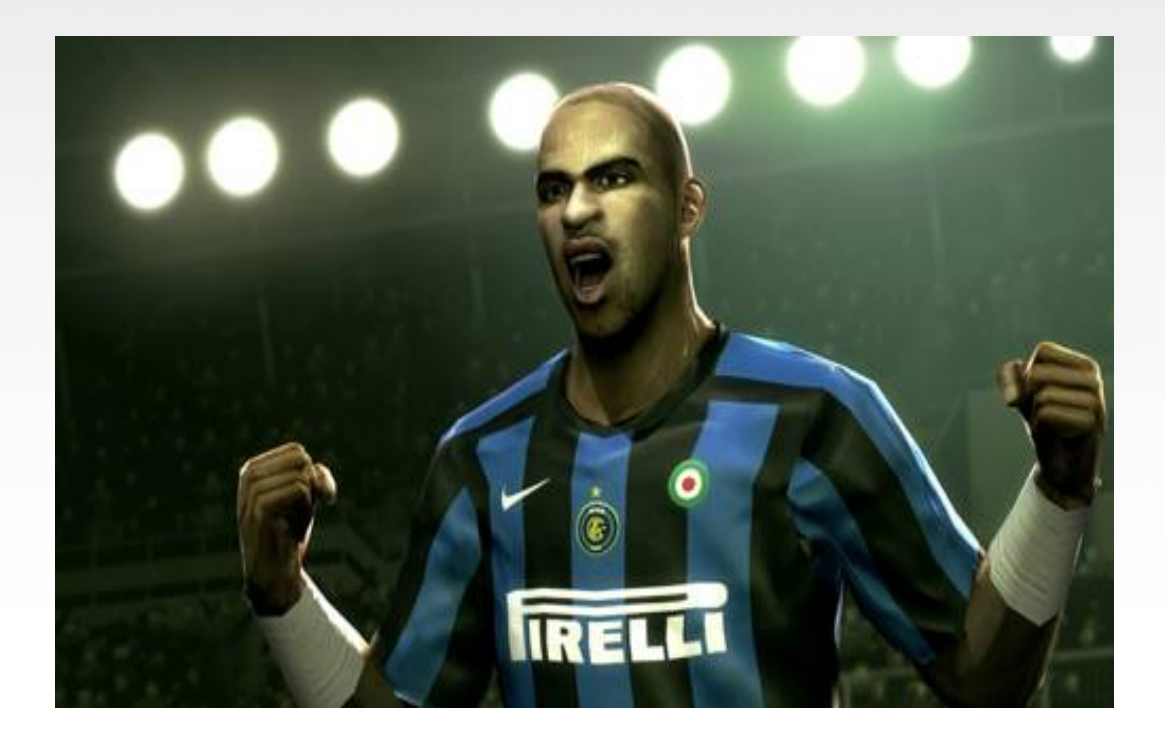

### **Por Ezequiel Martín**

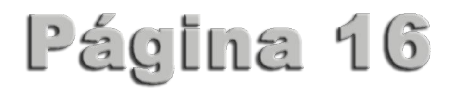

### **Por Javier Hernandez**

Página 17

Hay gente que tiene miedo al cambio, miedo al tener que adaptarse a un sistema operativo nuevo o por otras razones igual de válidas. Todos ellos se excusan y todos alegan algo como….

**Demasiadas distribuciones**: El que existan "*chorrocientas*" distribuciones vuelve loco al usuario de Windows.

**Usuarios de GNU/Linux**: Los talibanes linuxeros que fomentan el odio entre comunidades. Dan mala imagen y nos hacen quedar como unos radicales fanáticos, comparables a los islamistas.

**Hardware**: La cosa está mejorando mucho pero mientras los fabricantes no se inclinen en masa por el mundo GNU/Linux seguirá predominando el mundo Windows.

**Ignorancia**: Nuevamente desconocimiento por parte del usuario. Aunque la cosa ha cambiado muy mucho en estos años con respecto al conocimiento de Linux. Una frase muy recurrida cuando no saben hacer algo en GNU/Linux es: *<<Menuda mierda el Linux este, esto con Windows no pasa>>*.

**Precio**: A un usuario Windows el que GNU/Linux sea gratis le da igual, su Windows también es gratis. Para un usuario normal todo lo que tenga instalado en su ordenador no tiene porqué pagarlo, parece que desconocen el término ilegal.

**Sin virus**: Si le dices a un usuario Windows que GNU/Linux no tiene virus y que por consiguiente no hace falta antivirus te mira mal y te llama mentiroso, las costumbres de Windows (instalar 300 programas para la seguridad y la paranoia que genera) son muy difíciles de erradicar.

**Messenger**: El que no haya versión del Messenger en GNU/Linux es otro *handicap*. Hay otros clientes muy buenos e incluso mejores y más eficientes (amsn, pidgin…); pero el usuario de Windows lo primero que te pide instalar es la última versión del Messenger con sus múltiples guiños y que da +3 al carisma cuando ligas, no importan que no sirvan para nada.

**Falta de aplicaciones comerciales**: El que no haya aplicaciones comerciales en GNU/Linux es una lacra que hecha a muchos usuarios Windows para atrás. Si el usuario quiere Office da igual que le enseñes OpenOffice y le digas que hace lo mismo, te va a seguir pidiendo instalar Office. Lo mismo para Photoshop, Autocad, etc.

El usuario estándar de Windows es un usuario de conocimientos bajos sobre informática, que le da pánico lo que no funcione a base de clic y que recurre al amigo informático para que le solucione la papeleta. Yo para argumentar el poder de GNU/Linux sobre Windows, primero intento hablarles de lo que tiene y en que mejora a Windows. Si aún así no quedan convencidos, o les enseño mi Ubuntu con Compiz Fusion (lo mejor es la cara que ponen) o si no puedo mostrar en persona recurro a [Youtube](http://es.youtube.com/) y les demuestro el poderío de GNU/Linux+Compiz con este [enlace.](http://es.youtube.com/results?search_query=Ubuntu+compiz+fusion&search=Buscar)

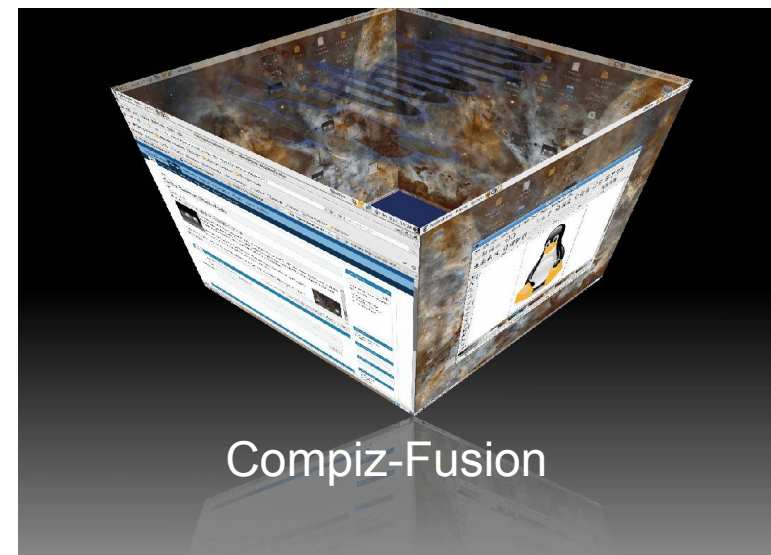

**SofLix** 

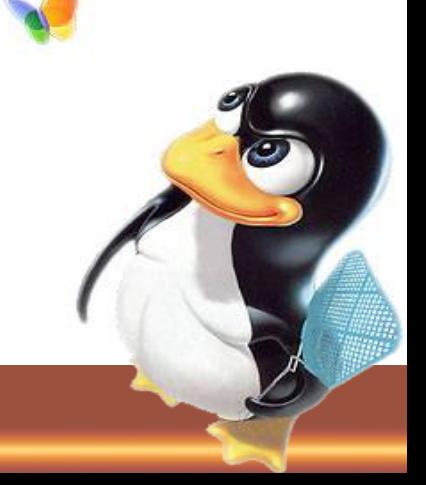

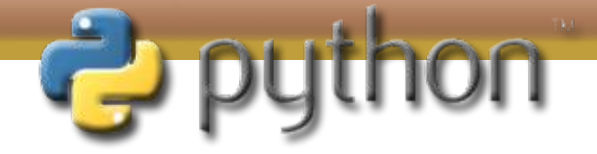

En este artículo vamos a aprender a dar los pasos en el mundo de la programación en Python, pero antes veamos algunos datos de interés.

El lenguaje de programación Python fue inventado por Guido Van Rossum, originario de los Países Bajos. En la actualidad, este lenguaje se desarrolla como un proyecto de código abierto, mantenido por la Python Software Foundation, de la cual pondremos el link al final de esta página.

Como curiosidad apuntar que en algunos foros se habla de Python como "adversario"de Perl, cuanto menos, un dato curioso.

A día de hoy es uno de los lenguajes más "de moda" que existen, por ello, puede que haya quienes no conozcan este. Durante todo el artículo intentaremos asemejarlo con el lenguaje de programación C, el cual es conocido por la inmensa mayoría de programadores noveles, ya que es el lenguaje por el que se debe empezar en el mundo de la programación.

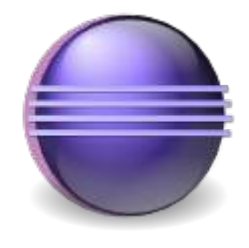

De Python existen varias implementaciones, Cpython (el original), Jython (JAVA), IronPython (.NET), etc.

A continuación comentaremos que IDE y herramientas vamos a usar.

Vayamos al tema, lo primero que debemos hacer es irnos a la web de Python a descargarnos nuestra IDE para programar.

Existen diversas IDE para programar en Python aunque nosotros vamos a utilizar Eclipse. En concreto una versión que hay con el plugin de Python ya introducido llamada easyEclipse-Python. También podemos usar nuestro Eclipse de siempre, sólo debemos bajarnos el plugin por separado.

¿Por que esta IDE?, es libre y está disponible para tres plataformas, Linux, MAC y Windows, además de que conseguimos matar dos pájaros de un tiro. No solo tenemos una IDE para Python, sino para otros muchos lenguajes.

Web oficial de Eclipse

Una vez descargado Eclipse nos bajamos el intérprete de Python de la web de la Python Software Foundation. Este lo debemos activar en la pestaña preferences de nuestro Eclipse tal y como aparece en la imagen.

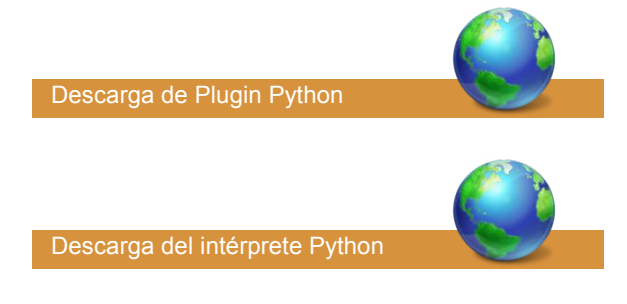

Da igual que versión de IDE nos bajemos, el intérprete nos lo bajamos igual.

Para descargarnos el intérprete de Python nos vamos a la web oficial de Python, nos lo descargamos y lo instalamos. Una vez hecho todo esto, abrimos Eclipse y nos vamos a Window -> Preferences, buscamos en la lista el plugin de Python e indicamos donde se encuentra el intérprete instalado.

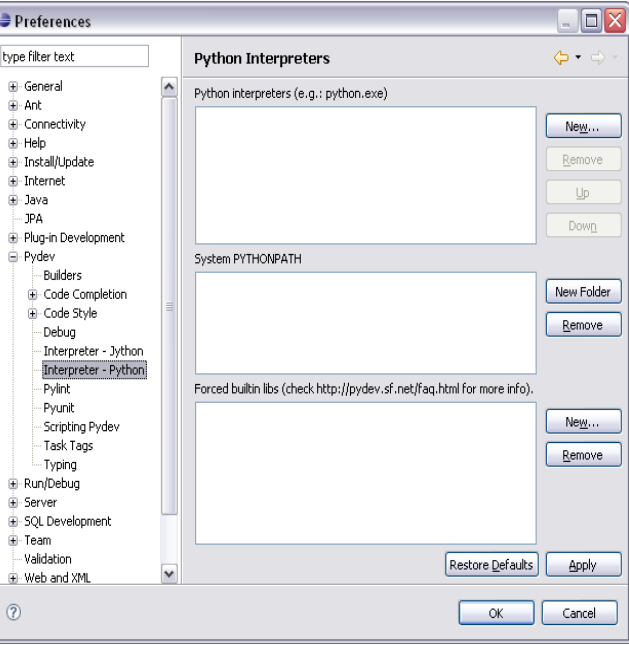

Desde el propio intérprete podemos programar en Python, pero hemos elegido Eclipse para tener una interfaz amigable.

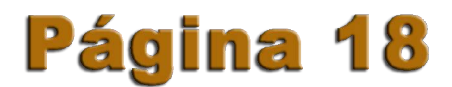

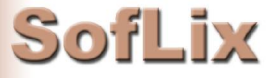

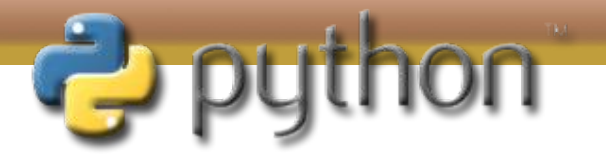

El lenguaje de programación Python persigue una filosofía de tener un código legible.

A diferencia de otros lenguajes, en Python no hay que señalar el tipo de las variables (tipado dinámico), es decir, mientras que en C podemos declarar una variable de tipo entero, en Python tan sólo declaramos la variable, el tipo se asigna automáticamente en tiempo de ejecución.

Esto ocurre también con las funciones, en una función en C declaramos el valor que devolvemos (si hay valor devuelto, si no lo hay, también hay que señalarlo) y el de los argumentos, cosa que en funciones en Python no ocurre. Para un mejor entendimiento vamos a ver dos cabeceras escritas en los dos lenguajes.

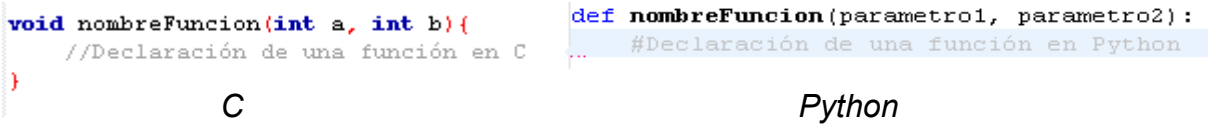

En Python tenemos la palabra reservada 'def' para declarar funciones. Seguido de esto ponemos el nombre de la función y los parámetros que va a recibir. Como ya hemos dicho, y ahora podemos ver, los parámetros los declaramos sin poner ningún tipo, y la función ni siquiera señala si se devuelve algo o no. Esto son cosas que "se descubren" en tiempo de ejecución.

Otro aspecto que deducimos de las capturas es la siguiente, en Python los comentarios se insertan con el símbolo #.

#### **Importando módulos**

Si alguna vez has programado en JAVA, esto te sonará bastante.

Al igual que en C, en Python tenemos módulos en los cuales hay una serie de funciones ya implementadas que podemos usar en nuestro código. La forma de importar estas funciones es poniendo la palabra clave 'import' seguido del módulo que queremos, y aquí viene la semejanza con JAVA, para acceder a las funciones implementadas lo hacemos mediante un punto.

> import nombreModulo  $parameters = { "hola" "adios" , "dia" "noche" }$ print nombreModulo.funcion(parametros)

También tenemos la opción de utilizar la función '\_\_doc\_\_', la cual viene implementada en la mayoría de funciones de módulos.

¿Para que sirve esta función?, nos devuelve una descripción, incluida por el programador, de la función a la que estamos llamando. Es una buena práctica de programación ya que hace el código lo más legible posible. ¿Como se hace esto?.

```
#El modulo se llama "modA"
def funcion (parametro):
    """Lo que hay aquí escrito es lo que nos devuelve 'doc'
#Lo ejecutariamos así
print modA.funcion. doc
```
Esto es una forma de documentar nuestro código y que quede bien explicado.

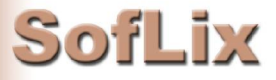

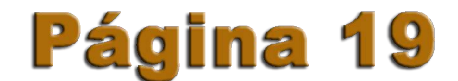

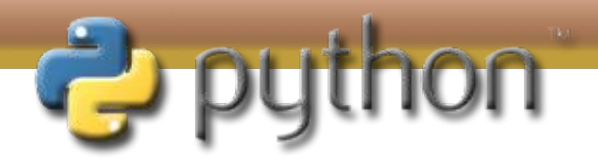

#### **Comienzo y fin de funciones**

Cuando programamos en C utilizamos las llaves ({,}) para delimitar el código en su comienzo y final. En Python, el comienzo, como hemos visto en los ejemplos anteriores, es con dos puntos y el final el propio sangrado del código.

Muchos, cuando empiezan a programar no sangran el código con el consiguiente inconveniente de la dificultad para leer dicho código. Como hemos dicho al principio, uno de los fundamentos de Python es conseguir un código lo más legible posible, tanto se esfuerzan para conseguirlo que si no sangramos el código nuestro trabajo no servirá para nada.

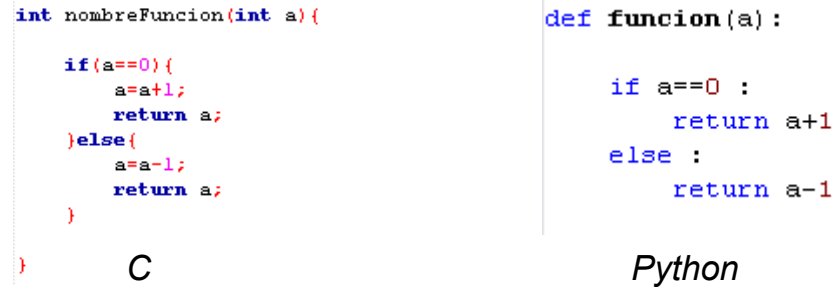

Usemos las sentencias que usemos (if, for,...), estas acaban con el sangrado.

Hasta ahora, hemos visto aspectos generales de Python, como se crea una función, como se cierra..., Python es un lenguaje de programación muy extenso de la que hay que tener en cuenta muchos aspectos. A continuación veremos algunos (tratamiento de cadenas,......) de los aspectos mas relevantes de python, suficiente para tener una idea extensa de este lenguaje.

#### **Cadenas**

Las cadenas en Python se declaran al igual que las variables, tal cual, entre comillas simples o doble. Se pueden declarar varias líneas de una vez y los espacios en blanco que dejemos son significativos. Para realizar un retorno de carro utilizamos la sentencia \n\.

Por ejemplo.

hola="Esta es una cadena de prueba\n\ y así se escribe en varias lineas"

Así se define una cadena de caracteres en Python, de varias líneas.

Esa cadena podemos tratarla en parte como las tratamos en C, podemos decir que nos imprima el elemento (0-5) 3, por lo que pediriamos Hola[3], pero no podemos cambiar un elemento de esa cadena que ya esté indexado. Por ejemplo, Hola[2]='d', esto daría error.

#### **I/O**

A continuación vamos a mostrar cuales son las funciones utilizadas para la entrada y salida de datos en Python.

text=raw input ("Escriba algo")

print text

La función raw input() sirve para introducir datos desde el teclado, y print para imprimirlo por pantalla.

Tal y como lo hemos puesto, el programa nos diría que escribiésemos algo y luego lo imprimiría.

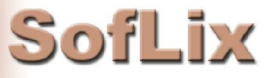

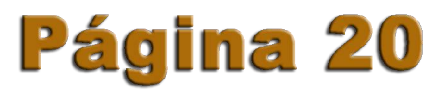

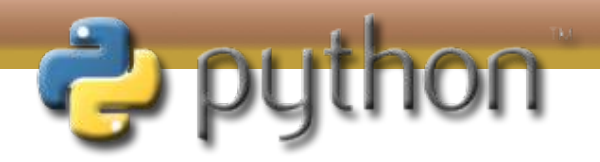

#### **Estructuras de control**

Hasta ahora hemos visto ciertas características de Python que lo hacen un tanto singular..., no declarar el tipo de datos que usamos, como insertar comentarios, como se declaran funciones, variables, cadenas, funciones, etc., pero de nada nos sirve todo esto si no sabemos usar las estructuras de control, es decir, "los" for, while, if, etc.

A continuación vamos a señalar como se declara cada uno y sus características.

La característica principal es que comienzan con dos puntos, es decir, en C cuando utilizamos una estructura de control y empezamos a escribir el algoritmo abrimos una llave, la cual cerramos al final para señalar que la estructura a terminado.

Esto como mejor se ve es con un ejemplo.

• FOR

En Python la utilización de la sentencia FOR es cuanto menos curiosa (siempre comparándolo con C), mientras en C podemos decidir como inicializar la secuencia de lectura, en Python se leen los elementos tal y como aparecen declarados..., si, declarados, antes de utilizar un FOR hay que declarar una lista o cadena.

```
cadena = ['hola', 'adios', '23', 'python']
for x in cadena :
    print x
```
La consola nos mostraría por pantalla la variable "cadena" mostrando todos sus valores en el orden declarado.

#### • IF

La única diferencia de la sentencia IF en Python con C es la utilización de "elif" en vez de "else if".

```
x = raw input("Introduzca un valor: ")if x == 0:
    print "X es iqual a cero"
_{\text{elif x>0}}.
    print "X es positivo"
else:
    print "X es negativo"
```
La consola nos pedirá un valor para X y comprobará cada una de las posibles situaciones, devolviendo la respuesta adecuada.

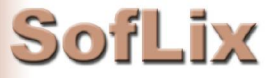

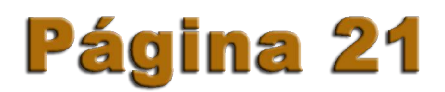

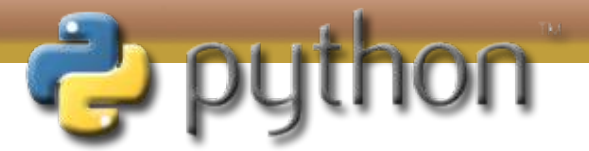

#### **Estructuras de control**

• WHILE

La utilización de la sentencia While en Python es exactamente igual que en C con sus características sintácticas.

> $x = 2$ while  $x==2$ : print "X es igual a 2"

El texto se va a repetir mientras X sea igual a 2.

#### **Igualdad y asignación**

En toda esta guí hemos podido comprobar algo, y es que tanto la igualdad (==) como la asignación (=) se hacen igual que en C.

#### **Finalizando**

En este artículo hemos intentado dar las primeras pinceladas para adentrarnos en el mundo de Python, comparándolo con el lenguaje por excelencia, C.

Hemos aprendido a declarar variables, funciones, la importancia y la utilización de modulos, utilización de estructuras de control y algunos aspectos interesantes.

Pero Python no se ciñe solo a esto, es mucho más grande. Tiene funciones de todo tipo, técnicas, módulos, etc., por ello, al final de este documento quedan dos enlaces a dos tutoriales (ambos en español) donde podreis ampliar conocimientos para aprender a programar en Python.

Y para terminar, vamos a poner una frase que nos encontramos en cualquier libro de Python. No hemos querido ponerla antes para no liar mucho, sino ver las diferencias a grandes rasgos para ahora terminar de comprenderlo.

#### **En Python, TODO es un objeto.**

Inmersión en Python, por Mark Pilgrim y Fco. Callejo

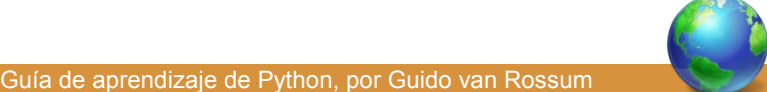

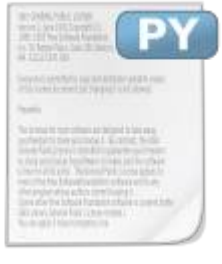

La extensión<br>de los los documentos generados en Python es .py

### **Por Joaquín Gutiérrez**

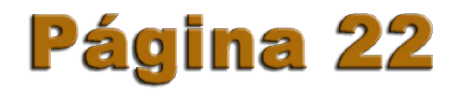

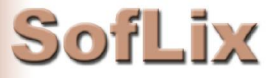

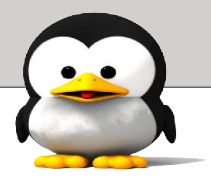

En esta sección vamos a aprender a usar el editor VI de Linux (VIM a día de hoy).

¿Por que es importante este editor?. Este editor es muy sencillo de usar si nos lo proponemos, pero bastante complicado si no ns paramos a echarle un ojo. Una de las características de este editor es que viene en todas las distribuciones GNU/Linux y en UNIX, algo que no pasa con otros editores más "bonitos".

Si llegamos a un sitio con recursos limitados y nos plantan el editor Vi para trabajar, ¿que hacemos?. Nunca está de más aprender algo más, y con más motivo cuando esta herramienta es común en cualquier distribución.

Los usuarios "no informáticos" lo consideran atrasado, ya que a diferencia de los grandes procesadores de textos de Windows y Mac o incluso OpenOffice en Linux, este editor no tiene bonitos colores, no justifica párrafos, no permite insertar gráficos, ni distintos tipos de letras,..., pero como he dicho, se encuentra en casi todas las distribuciones Linux, y lo que es más importante, UNIX.

El porque de ser tan "feo" este editor fue porque el autor quiso que pudiera ser utilizado en el mayor número posible de terminales de la época, por ello, sus características visuales son tan reducidas.

Para iniciar el editor Vi, lo único que debemos hacer es abrir una terminal y escribir 'vi', tal y como se muestra a la derecha de este texto.

Como podemos ver en la imagen, no es agradable a la vista y de forma intuitiva pensamos que será bastante complicado de usar, pero a continuación veremos que es más el mito que otra cosa.

En la primera pantalla podemos ver que Vi es Open Source y que está distribuido libremente, quien es el autor, además de un pequeño menú de ayuda indicándonos algunos comandos para movernos por Vi.

soflix@soflix:~\$ vi archivo.txt

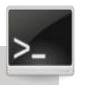

Vi tiene dos modos, los cuales el usuario deberá ir alternando durante la sesión de edición. Los modos son los siguientes:

> • **Modo edición**: Lo que escribo aparece en pantalla, como en cualquier editor.

> • **Modo comando**: Este es el modo predeterminado cuando abrimos Vi. A este modo se accede pulsando la tecla ESC, y tiene la característica de que cada tecla del teclado tiene una función especial (guardar, mover el cursor, salir,...).

Como hemos dicho, al modo comando se pasa pulsando ESC, pero hacia el modo edición se pasa pulsando alguna de las siguientes teclas i, a, o, O.

A la derecha podemos ver una lista con las teclas que debemos pulsar para ejecutar la serie de comandos, ateniéndonos a varios puntos.

> • En la mayoría de terminales podemos usar la cruceta de dirección y la tecla de borrado, sin para ello tener que usar comandos.

• Usaremos la nomenclatura ^f para decir que se mantiene pulsada Ctrl mientras pulsamos f.

• El comando 1G es especial porque lleva un número al comienzo. Cuando esto ocurre, se considera que el

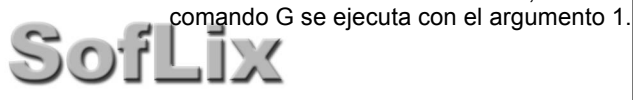

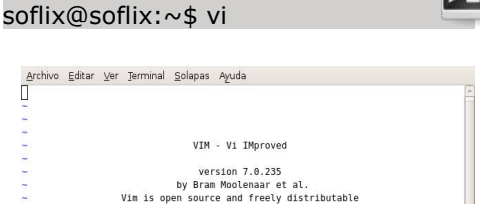

Help poor children in Uganda!<br>type :help iccf<Enter> for information type :q<Enter> to exit<br>type :help<Enter> or <F1> for on-line help<br>type :help version7<Enter> for version info Running in Vi compatible mode<br>type :set nocp<Enter> for Vim defaults<br>type :help cp-default<Enter> for info on this

Para crear un archivo con este editor, tan solo hay que escribir vi seguido del nombre del archivo con su extensión (txt, c, sh,...), tal y como podemos ver a la izquierda.

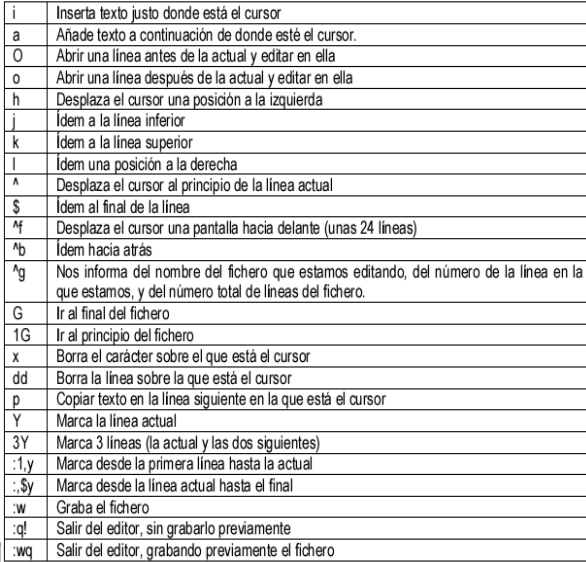

La mayoría de comandos pueden ir precedidos de un numero indicando cuantas veces se ejecuta, en el caso de G, el número indica a que línea nos queremos mover.

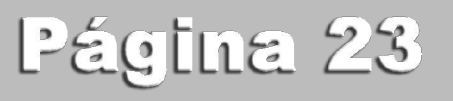

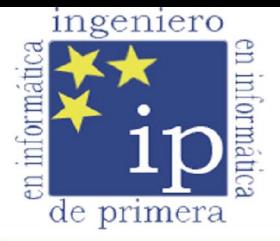

#### Por el reconocimiento de la Ingeniería e Ingenierías Técnicas Informáticas.

A continuación se explica que es "Ingenieros de Primera, por el reconocimiento de la Ingeniería e Ingenierías Técnicas Informáticas" y la problemática habida en España con las titulaciones Ingeniería Informática, Ingeniería Técnica en Informática de gestión e Ingeniería Técnica en Informática de Sistemas.

Fruto de las iniciativas de convergencia europea, los gobiernos de la UE suscribieron en 1999 la llamada Declaración de Bolonia, en la que se da el pistoletazo de salida a la creación del Espacio Europeo de Educación Superior (EEES). Con este espacio totalmente implantado, el mapa de titulaciones seguirá pautas similares en todos los paises que suscriben la declaración, al tiempo que se favorecerá la movilidad entre estudiantes, profesores y profesionales en toda la Unión Europea y paises del este y centro de Europa.

Adaptarse a este nuevo marco formativo exige, por parte del gobierno español, acometer una seria reforma de la formación universitaria, como se recoge en la Ley Orgánica 6/2001, de 21 de diciembre, de Universidades (la famosa LOU), en su exposición de motivos y en el propio título XIII, dedicado a este EEES. De entre ellos, destacan:

- \* Implantación del Sistema de Créditos Europeos (ECTS)
- \* Unificar la estructura de las enseñanzas en dos ciclos formativos
- \* Establecer un catálogo de enseñanzas superiores para este nuevo espacio

Para unificar la estructura de las enseñanzas, como se recoge en el documento marco de reforma de la enseñanza universitaria española, se ha aprobado diferente legislación que organiza los títulos universitarios en:

- \* Título de Grado
- \* Títulos de Postgrado
	- o Título de Master
	- o Título de Doctor

En el último punto se plasma también una premisa fundamental: Estas titulaciones deberán diseñarse en función de unos perfiles profesionales con perspectiva nacional y europea y de unos objetivos que deben hacer mención expresa de las competencias genéricas, transversales y específicas (conocimientos, capacidades, y habilidades) que pretenden alcanzarse. Es decir, que los nuevos títulos:

\* Han de ser elaborados en base a un perfil profesional que demande la sociedad actual

Han de contener expresamente un catálogo de competencias genéricas, transversales y específicas

En el caso de las titulaciones técnicas, dentro de las intenciones del gobierno estaba, pues, dotar a cada una de ellas de atribuciones y competencias profesionales, lo que supondría por fin para nuestros profesionales terminar con una vieja reivindicación. Tanto es así, que fueron los propios centros educativos y profesionales los que colaboraron en la elaboración de todos los documentos base para la creación del título de grado de Ingeniero en Informática, gracias a la buena disposición y al consenso que reinaba en este proceso de reforma.

Pero lo que parecía un final feliz resultó ser un espejismo, ya que el gobierno de turno estableció en aquel momento que no habría ningún tipo de homologación de los antiguos estudios a los nuevos, lo que vendría a significar que los nuevos títulos de grado de Ingeniería en Informática vendrían con atribuciones debajo del brazo, y los antiguos no.

Durante mucho tiempo ese fue el eje fundamental de protesta de los colectivos afectados: que no se olvidaran de todos aquellos que habían terminado la carrera antes de la aprobación de estas leyes. A los estudiantes, como es lógico, el tema les pasaba de puntillas, ya que muy probablemente cuando terminasen los estudios obtendrían el nuevo título de grado, y tendrían las tan ansiadas atribuciones.

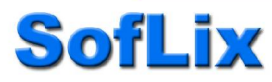

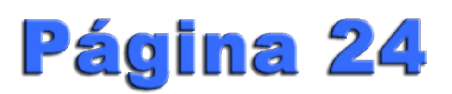

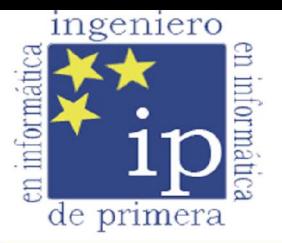

#### Por el reconocimiento de la Ingeniería e Ingenierías Técnicas Informáticas.

En ese momento, justo con el cambio de titularidad en el Ministerio de Educación y Ciencia (la nueva ministra es Dña. Mercedes Cabrera Calvo–Sotelo), el gobierno dio un giro radical a su postura, y rompió la baraja del consenso emitiendo una nota de prensa en la que:

 \* Adelantaba el calendario de implantación un año respecto del previsto, lo que deja a los afectados sin mucho margen temporal de maniobra

Anunciaba su intención de configurar los estudios en base a grandes ramas de conocimiento (en nuestro caso la rama es Ingeniería y Arquitectura)

Manifestaba su intención de elaborar planes de estudio específicos sólo para aquellas titulaciones que tuvieran atribuciones en normas con rango de ley o que estuviesen incluidas en la directiva 2005/36/EC.

Para los escépticos, plasmamos aquí el punto [24] del documento marco de este nuevo gabinete:

[24] A fin de garantizar la homogeneidad en todo el territorio nacional, el Gobierno establecerá las directrices por las que habrá de regirse la obtención de los títulos de Grado que habiliten para el ejercicio de profesiones con atribuciones reguladas, entendiendo por tales aquellas cuya regulación ha sido llevada a cabo por Ley de Cortes Generales, así como las que se encuentren afectadas por la Directiva 2005/36/ec del Parlamento Europeo y del Consejo relativa al reconocimiento de cualificaciones profesionales.

Todo esto, una vez leido el documento base del MEC, significará que las actuales Ingeniería e Ingenierías Técnicas en Informática pasarán a convertirse en Graduado en Arquitectura e Ingeniería: Informática por la Universidad U, mientras que otras titulaciones obtendrán el título oficial de Ingeniero en X, basándose exclusivamente en el criterio de que exista una norma que lo haya dotado de atribuciones, que en algunos casos tiene más de 60 y 70 años de antigüedad. Dicho en otras palabras, los Ingenieros e Ingenieros Técnicos en Informática pasaremos a convertirnos en:

- \* Graduados en una rama de conocimiento con especialización en Informática
- \* Profesionales sin capacitación ni competencias profesionales

Como es lógico, las respuestas no se han hecho esperar, y a los profesionales en ejercicio se han unido ahora los estudiantes, que ven su futuro profesional mucho más oscuro, y por primera vez los profesores y decanos de las escuelas donde se imparten las titulaciones de Informática, lo que da una idea de cual es el nivel de malestar del colectivo de afectados con respecto a las propuestas del MEC.

Por este motivo ha nacido también esta página, para reunir los esfuerzos de los tres pilares de la profesión informática: profesionales, profesores y estudiantes, que por primera vez trabajan hombro con hombro para lograr un objetivo común: el respeto a nuestra profesión y a nuestra carrera.

Este texto ha diso extraido integramente de la web de Ingenieros de Primera.

Si eres ingeniero o ingeniero técnico en informática, o estás estudiando estas titulaciones, entra en la web de Ingenieros de Primera, está en juego tu futuro.

Para más información:

http://www.ingenierosdeprimera.com/

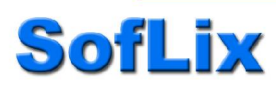

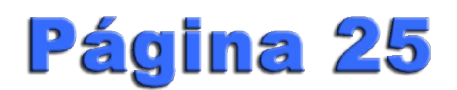

## España es Linuxera

### **De norte a sur, GNU/Linux**

gnuLinEx

**SofLix** 

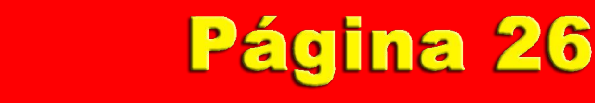

 $\boldsymbol{v}_i$ 

 $\bullet$ 

lingat<mark>i</mark>

86

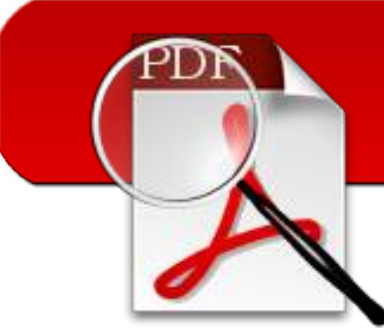

### **Cuando leer un PDF** Da dolor de cabeza

Hace no mucho, Adobe ha publicado su nueva versión de Adobe Reader, la 8.1.

Si algo quedó marcado en las versiones anteriores es la cantidad de recursos que consumen y lo que tardan en abrir un documento PDF, por ello, vamos a ver si la nueva versión 8.1 ha solucionado esto o sigue con los mismos fallos.

De entrada podemos decir que el consumo de recursos de Adobe Reader 8.1 es bestial para simplemente leer un documento PDF. En un PIV a 3Ghz con 1Gb de memoria RAM, la lectura de un PDF de 15 páginas con apenas gráficos (un fondo con la opacidad bajada), el leerlo se convierte en un suplicio del trabajo que le cuesta pasar de un PDF a otro.

A la derecha se muestra una captura de un mismo documento (esta revista) abierta con distintos lectores de PDF.

Las pruebas están hechas con Adobe Reader 7 que viene de serie en muchos equipos, capado, pero viene. La íbamos a hacer con Adobe Reader 8.1, ya que al usarlo en otros ordenadores (el PIV nombrado anteriormente) nos quedamos extrañados con la cantidad de recursos que utilizaba. Pero para sorpresa nuestra, un programa supuestamente gratuito como Adobe Reader, tienes que enviar un SMS al más puro estilo politono para probarlo.

Como se ha dicho, el PDF que vamos a abrir va a ser esta propia revista con distintos lectores de PDF, Adobe Reader, Foxit Reader y PDF-XChange Viewer. A la derecha podemos ver lo que consume cada programa en una máquina con 1Gb de RAM y un P4 a 3,2Ghz.

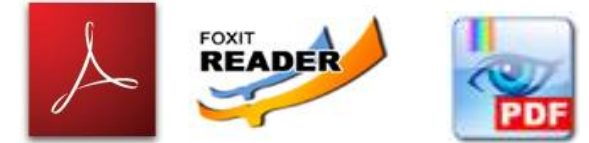

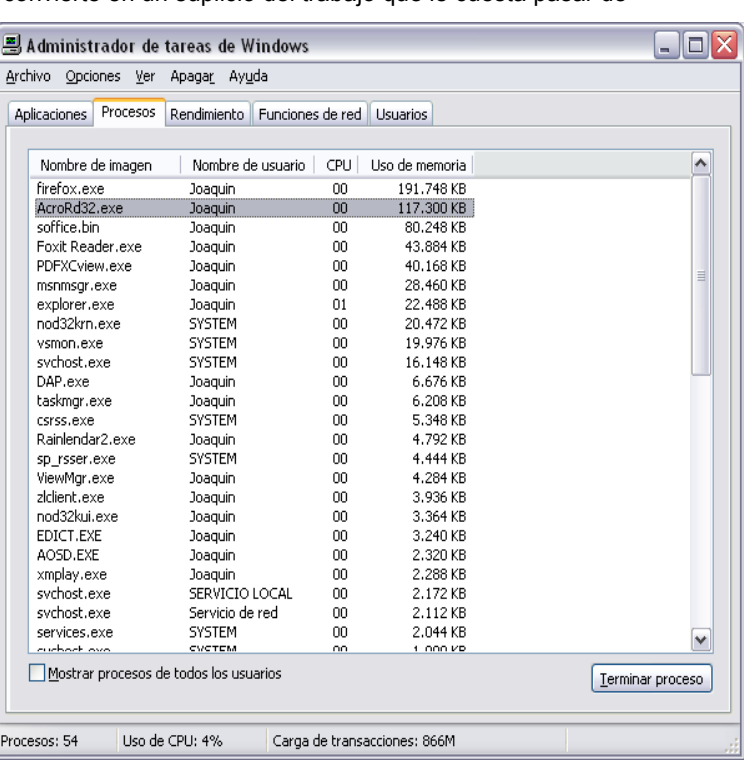

Como podemos ver, el lector de Adobe va en cabeza por mucho, siguiéndole Foxit y por último PDF-XChange.

Probando cada uno se llegaa la siguiente conclusión, Foxit Reader le gana a los dos anteriores por goleada por la siguiente cuestión.

El tiempo de carga de Foxit respecto a los otros dos es muchísimo menor, además de la velocidad con que refresca la página cuando vamos pasando el PDF. En este sentido, PDF-XChange es el más lento de los 3, ya que, aunque Adobe tarda mucho en pasar de una página a otra, nunca deja una sección en blanco pendiente de cargar las imágenes, cosa que sí pasa con Xchange.

La pena de estos lectores es que ninguno es libre. Tanto Foxit Reader como PDF-XChange Viewer son gratuitos, pero no están bajo licencia GPL.

Como siempre, se recomienda que se pruebe cada uno (el de Adobe no pasa nada si no queremos mandar el SMS), pero según esta review, el líder a día de hoy es Foxit Reader.

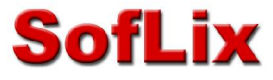

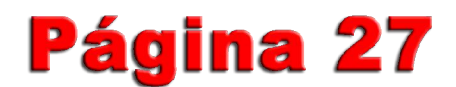

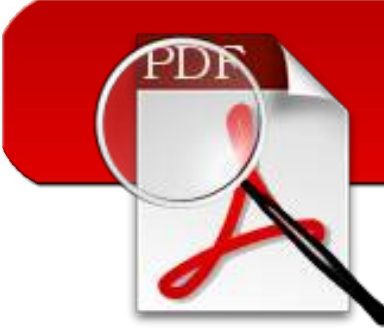

### **Cuando leer un PDF** Da dolor de cabeza

En el mundo del software libre no ocurre lo mismo, cualquier lector de PDF es más que suficiente, rápido y cumple con todas las expectativas, además de que las últimas versiones de cualquier distribución son capaces de leer documentos en PDF, como por ejemplo Ubuntu, que trae de serie evince, un gran lector PDF que además es capaz de visualizar postsscript (.ps).

La meta de evince no es otra que agrupar en un mismo visor todos los visores que existen a día de hoy para GNOME, como Xpdf (PDF), Gpdf (PDF) y GGV (Postscripts).

También existe una versión de Adobe para GNU/Linux, la cual no es muy recomendable ya que tenemos otros visores con licencia GPL (el de Adobe no lo es) y que sus resultados son excelentes.

Estos visores son exclusivos para GNOME, y sus direcciones de descarga son las siguientes:

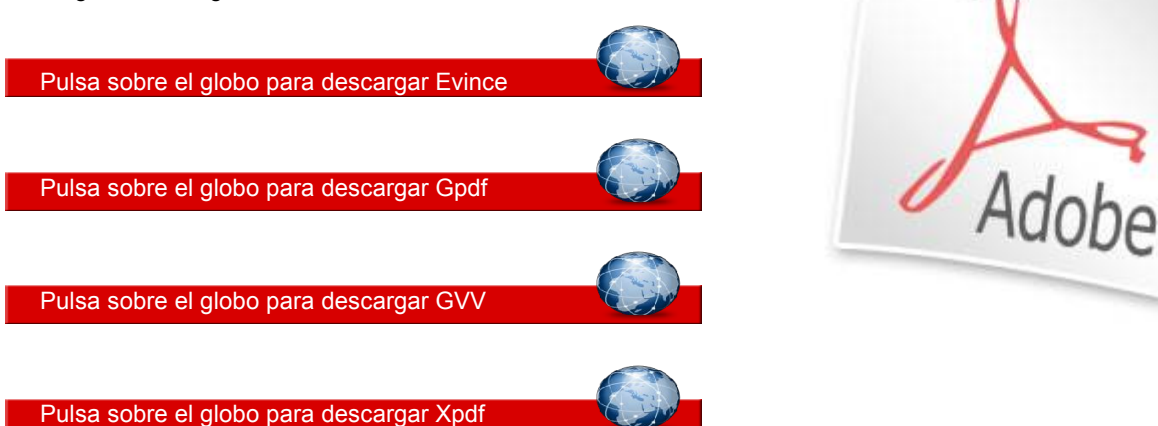

Aunque todo este despliegue de software es para GNOME, el otro famoso entorno de escritorio no se queda atrás ya que tiene Kpdf, que proviene de Xpdf, para leer PDFs y Kghostview, el cual visualiza tanto PDFs como Postscripts.

En la página anterior leíamos como en otras plataformas teníamos problemas de consumo de recursos, inestabilidad y problemas para leer los PDFs, problemas que desaparecen en GNU/Linux, ya que leen a la perfección el PDF que utilizamos en las anteriores pruebas.

No encontramos problemas de inestabilidad, consumo de recursos ni problemas de visualización.

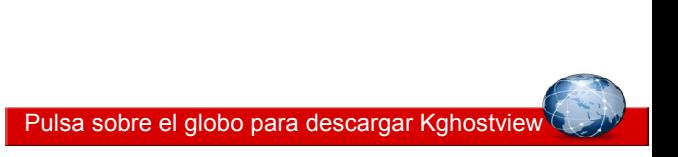

Pulsa sobre el globo para descargar Kpdf

Nota: El software Kghostview suele venir por defecto con KDE, aunque si queremos descargarlo, este forma parte de un paquete de software gráfico llamado kdegraphics, el cual posee otras aplicaciones muy interesantes y que podeis ver pulsando el enlace de Kghostview.

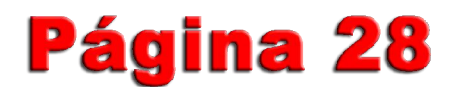

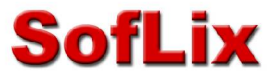

### **Opinando de... Ubuntu Gutsy Gibbon**

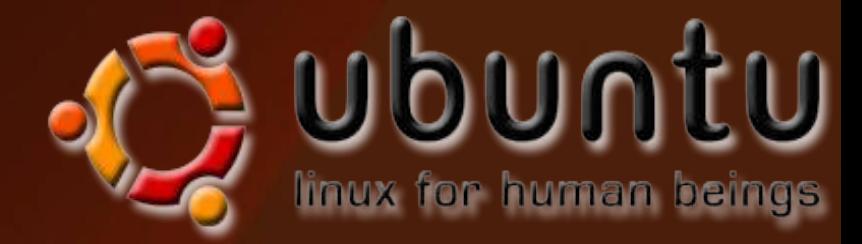

En primer lugar decir que mis conocimientos de Linux son mínimos o prácticamente nulos por lo que todo lo que voy a comentar a continuación son diversas opiniones y experiencias de internautas con más conocimientos sobre Linux y sobre esta distribución especifica.

El 18 de Octubre de 2007 salió a la luz una nueva versión del Sistema Operativo Linux que intentará demostrar que es una clara alternativa al Sistema Operativo Windows. No solo porque sea un SO libre y gratuito sino también por su sencillez y facilidad de uso.

Esta nueva versión de Ubuntu la 7.10 se llama "Gusty Gibbon", vamos a ver algunas de sus características:

• Gnome 2.20.

**SofLix** 

• Compiz Fusion integrado por defecto.

Deskbar-applet integrado por defecto, con tracker como motor de búsqueda. Para quién no lo conozca, es un botoncito que se integra en nuestra barra y recuerda mucho a Spotlight, pudiendo lanzar aplicaciones, documentos, etc…

Permite cambiar fácilmente entre sesiones, ideal para ordenador que se comparten entre muchos usuarios

• La herramienta de configuración gráfica que tanto ha dado que hablar, junto el nuevo X.org, lo que permite una configuración dinámica de nuestra pantalla.

Un administrador de plugins para Firefox que hará la tarea de instalar Java o Flash una tarea trivial.

• Auto-instalación de impresoras, al más puro estilo Plug-and-play, pero de verdad.

La herramienta para instalar drivers privativos ahora abarca más tipos de drivers.

• Varios perfiles para preinstalar ciertos componentes dirigidos a servidores.

• AppArmor, una herramienta que añade una nueva capa más de seguridad a Ubuntu, sin caer en el UAC de Vista. Sobre todo será útil para equipos con muchos usuarios, lo que le facilitará la vida a los administradores de los sistemas.

• Soporte para lectura y escritura (antes solo era de lectura) de NTFS activado.

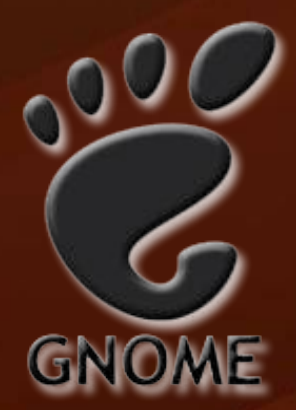

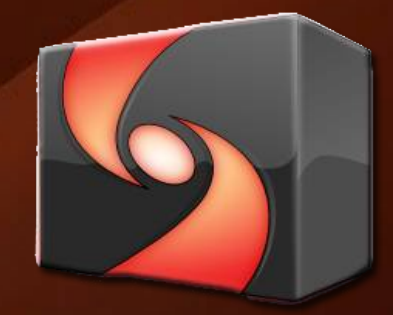

### Página 29

### **Opinando de... Ubuntu Gutsy Gibbon**

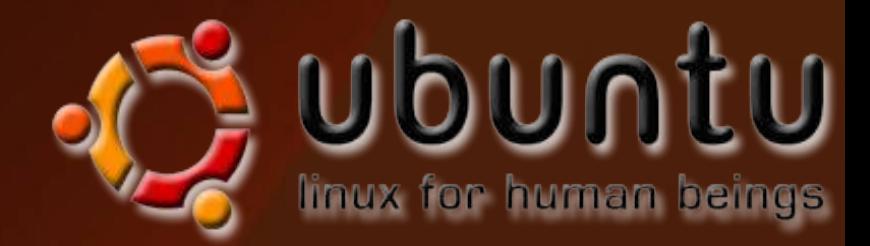

• Notable mejora en la administración de energía, una muy buena noticia para portátiles.

• Al utilizar el último kernel de Linux, Ubuntu reducirá su consumo y se calentará menos.

• Incorporación de BulletProofX, una nueva utilidad que permite arrancar aunque haya problemas con los drivers o la configuración de la tarjeta gráfica.

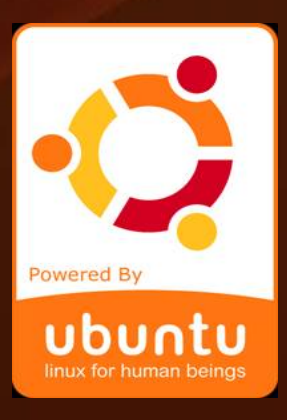

Ubuntu 7.10 o "Gusty Gibbon" como más os guste, tiene varias opciones de instalación, aunque lo más recomendable es hacer una instalación desde 0 para evitar posibles errores que pueden ocurrir al actualizar la versión 7.04 a esta última.

También existe la posibilidad de utilizar un LiveCD, es decir, arrancar el sistema operativo desde el CD sin que este haga ningún tipo de instalación en el disco duro, esta es una buena opción para aquellos que quieran "echar un vistazo" pero sin tener que instalarlo.

A continuación se exponen algunos pros y contras de esta nueva versión que a pesar de llevar relativamente poco tiempo en funcionamiento a propiciado tanto halagos como críticas de los usuarios más expertos.

#### **A favor**

Es un Sistema Operativo de software libre.

Facilidad de instalar drivers de tarjetas gráficas Nvida.

Mas fácil de instalar y poner en marcha que Windows Vista.

Renovado entorno gráfico que puede mostrar efectos en tres dimensiones.

Reproducir música y películas puede ser tan fácil como en Windows.

El tiempo de inicio más corto.

La integración de Firefox en Ubuntu, con plugins y demás.

Nuevas herramientas de gestión de Bluetooth.

#### **En contra**

Bastante inestable.

Problemas con las ventanas.

Problemas de drivers con las tarjetas gráficas de ATI.

Al actualizar de una versión anterior elimina bastantes paquetes.

Algunos programas se instalan en inglés.

Problemas con las particiones y memorias usb.

Los aficionados a los videojuegos pueden tener problemas para jugar a los últimos juegos del mercado.

### **SofLix**

### Página 30

### **Opinando de... Ubuntu Gutsy Gibbon**

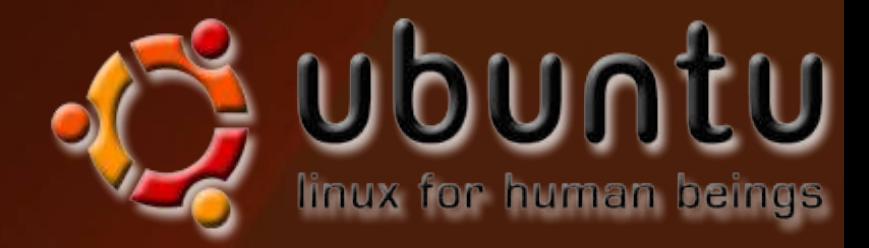

Como conclusión el nuevo Ubuntu es un sistema operativo completo y una gran alternativa a los sistemas operativos de Windows (XP o Vista).

Si bien es verdad que tiene algunos fallos estos son debidos principalmente a que no se hace una instalación limpia sino una actualización de versiones anteriores, también hay que decir en su favor que lleva muy poco tiempo en funcionamiento y que seguramente en unos meses se solucionaran la mayoría de estos problemas.

Yo personalmente he instalado esta nueva versión de Ubuntu y estoy bastante satisfecho, al principio cuesta un poco cambiar del Windows XP a Gusty Gibbon pero puedo decir que el esfuerzo tiene su recompensa.

Y por último decir que Ubuntu y todas, en su mayoría, las distribuciones LINUX son de código abierto y por supuesto gratuito.

Algunas capturas...

**SofLix** 

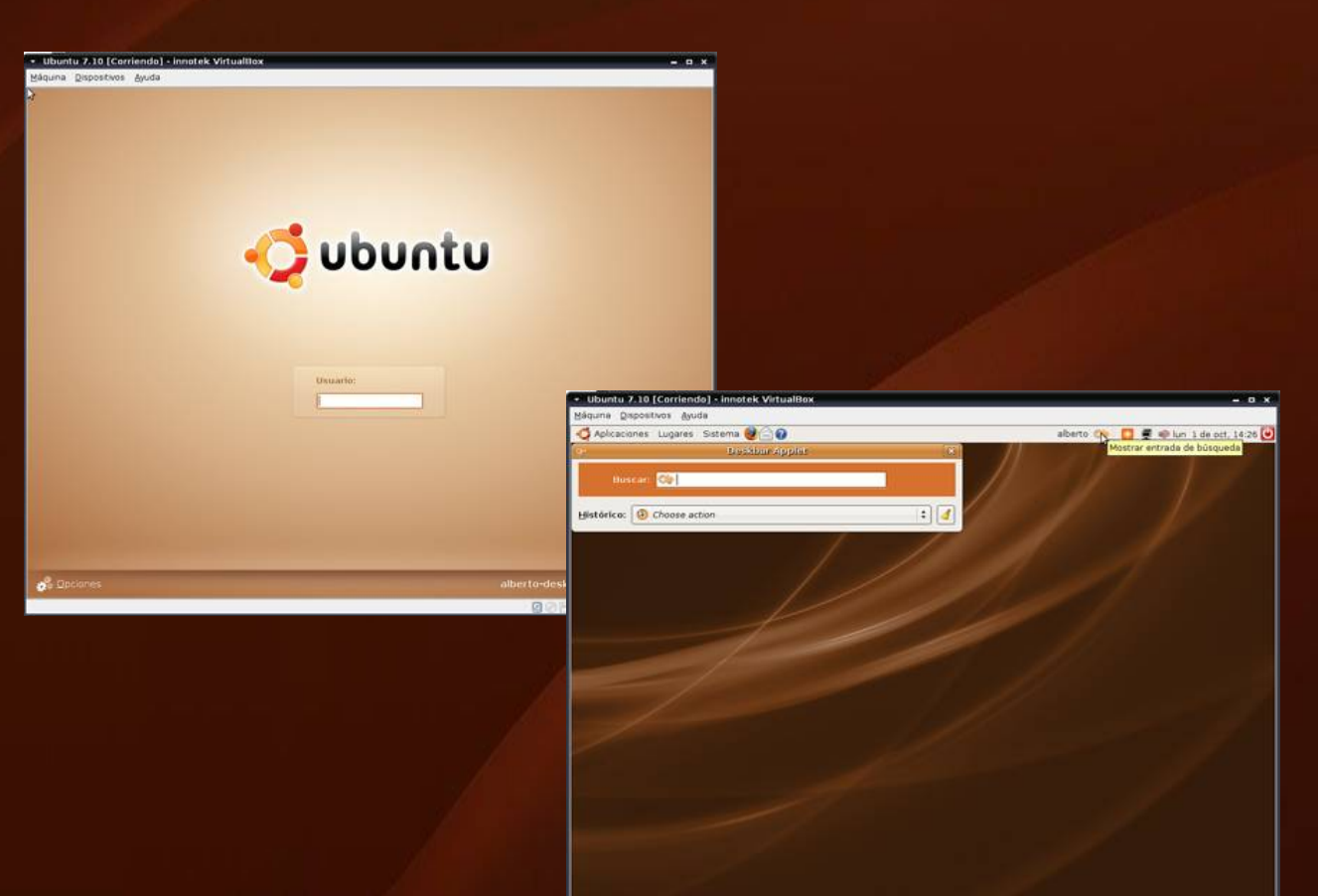

### **Por Sergio Sanchez** Página 31

**DESPRE** 

### **Taller**

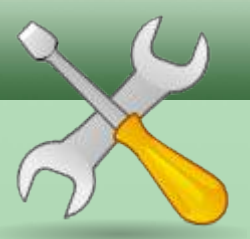

En este tutorial aprenderemos a conectar dos ordenadores (Windows y GNU/Linux) creando una LAN (o red de area local) utilizando para ello cables ethernet con pines cruzados.

En este primero aprenderemos a crear nuestro propio cable con pines cruzados. A continuación pasamos a enumerar el material que vamos a necesitar.

> • Conector RJ-45: El RJ45 es un interfaz físico comúnmente usado para conectar redes cableadas. RJ es el acrónimo de *Registered Jack.* Posee ocho pines que normalmente se usan como extremos de cables de par trenzado. Una aplicación es su uso en cable de red Ethernet, donde suelen usarse 8 pines (4 pares).

> • Cable Ethernet CAT5e: Existen 3 tipos de UTP (Inshielded Twisted Pair). CATx es una abreviatura del número de categoría que define la calidad de los cables del estandar EIA (Electronic Industries Association). Las características del CAT5e se recogen dentro de la tabla 1.

> • Crimpar: proceso mediante el cual un conector RJ45 queda unido al cable UTP de 4 pares. Para crimpar es necesario una heeramienta llamada "Máquina Crimpadora".

> **• Cable tester**: Se trata de un aparato capaz de medir la resistencia de un cable y, por tanto, de verificar que los conectores están bien unidos al conductor.

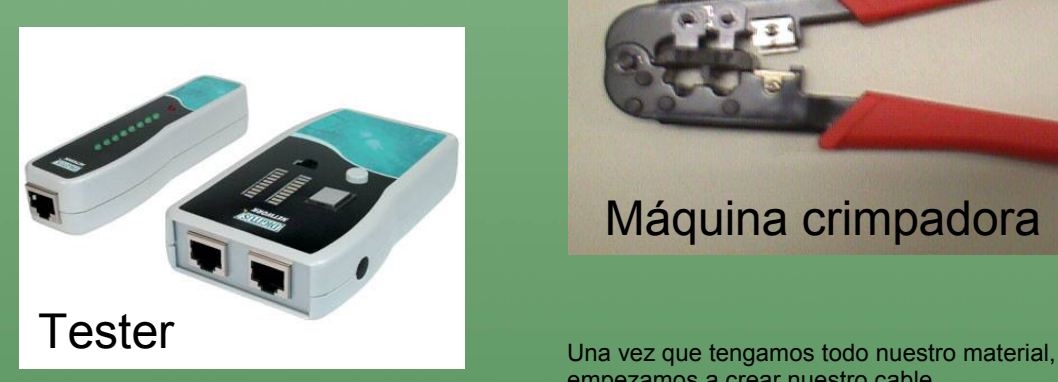

T

**SofLix** 

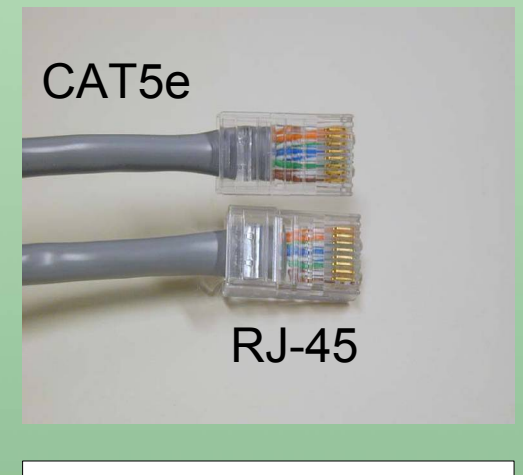

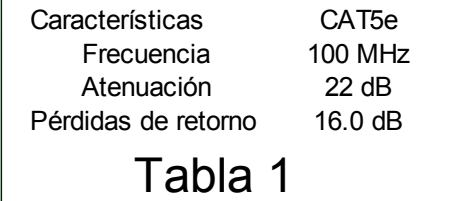

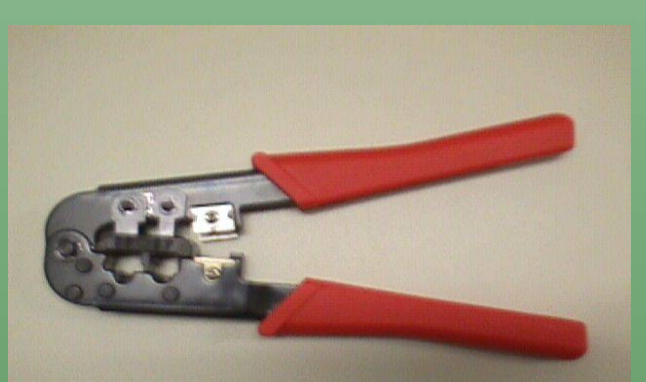

#### Máquina crimpadora

empezamos a crear nuestro cable.

Cabe decir una cosa, es casi seguro de que la primera vez que lo hagamos no funcionará, la segunda tampoco, a la tercera puede,..., por ello es recomendable que, si necesitamos 2 metros de cable, cojamos 4, por los posibles errores que podamos tener.

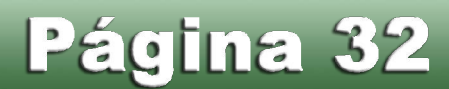

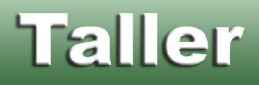

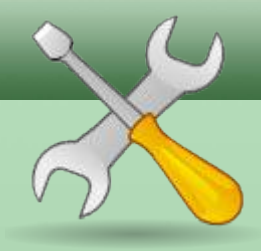

Vamos a construir nuestro cable según el estandar TIA/EIA-568-B (Telecommunications Industry Association / Electronic Industries Alliance). Este cable se utiliza para conectar un PC a otro, o para conectar un switch o hub en cascada.

Lo primero que debemos hacer es abrir nuestro cable unos 5 centímetro, descruzar los cable y colocarlos en orden. Cuando hayamos abierto nuestro cable, veremos todos los pares cruzados de distintos colores. Esto es muy importante porque nos indican el orden en que debemos colocarlo para conseguir que nuestro cable tengas los pines cruzados.

El orden de los cables los indica los estándares T568-A y T568-B. Este cable también se puede usar para conectar un PC con un router, para este caso, los dos extremos deben ser del tipo T568-A, para nuestro caso, uno será A y otro B.

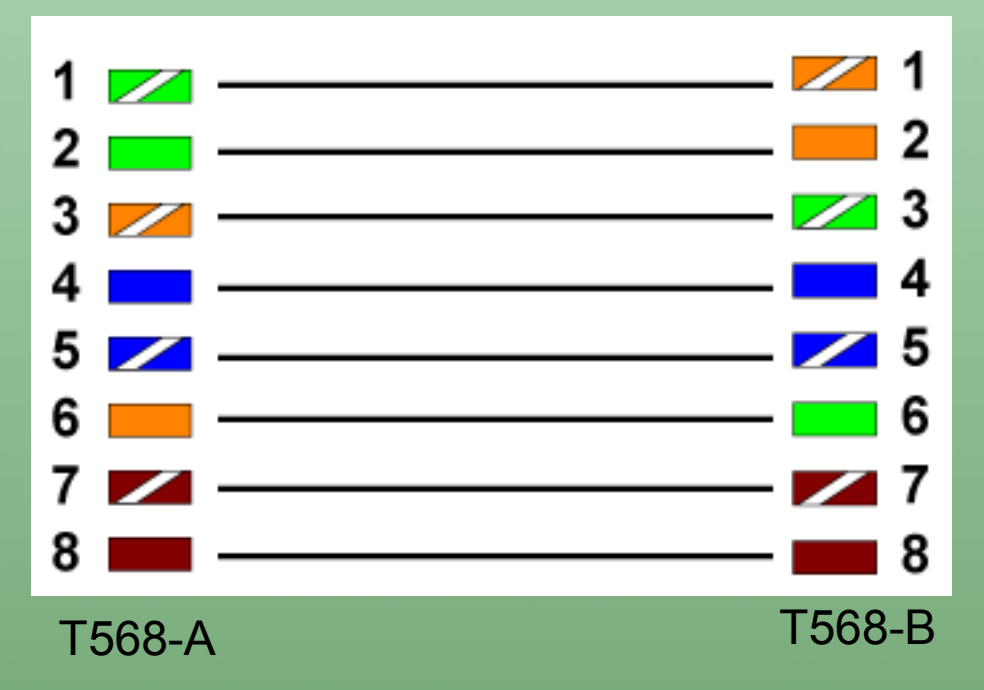

Una vez ordenados los cables, los cortamos de tal forma que al introducirlo quede de la forma que aparece en la foto 1. Así un cable queda bien montado, de otra forma, puede funcionar todo lo que quieras que no estará bien montado.

Los cables bien conectados y la funda del cable retenido por la pestaña del componente RJ-45.

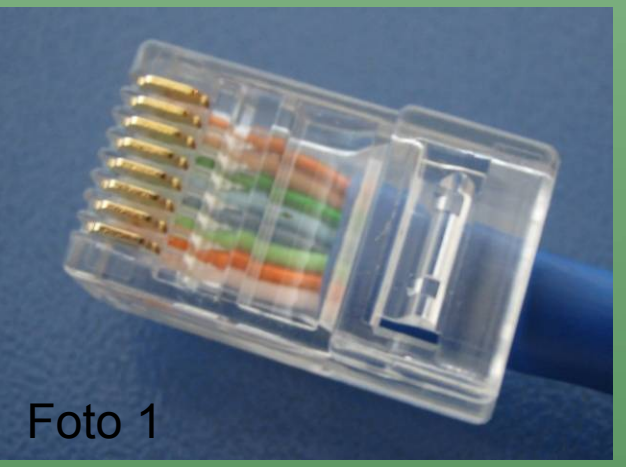

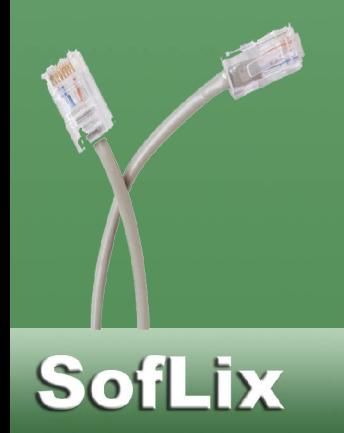

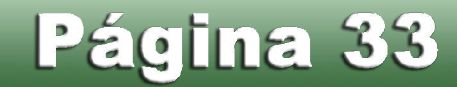

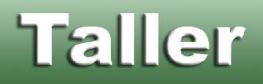

**SofLix** 

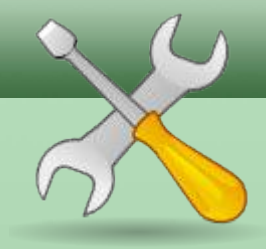

Para saber si hemos conectado bien los cables y estos hacen conexión, cogemos nuestro tester y miramos que las luces que marcan los números coincidan con los número de la página anterior.

Para finalizar, conectamos un ordenador con otro y hacemos un ping. Obtenemos la dirección IP del ordenador de destino y escribimos (en MS-DOS en Windows y la Terminal en Linux): ping IP\_Destino. Según el mensaje que nos devuelva sabremos si la conexión a tenido éxito o no.

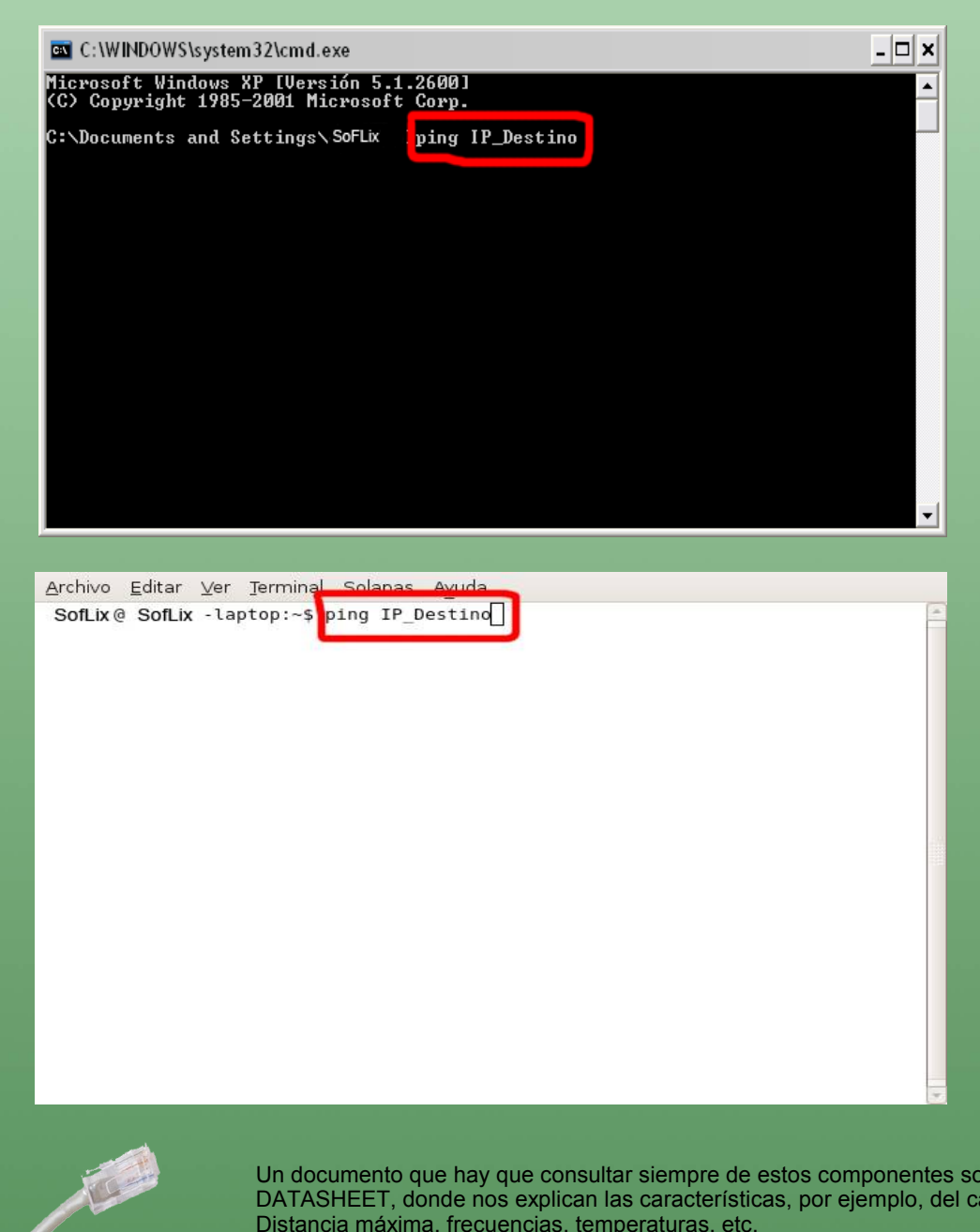

Un documento que hay que consultar siempre de estos componentes son los DATASHEET, donde nos explican las características, por ejemplo, del cable CAT5e. Distancia máxima, frecuencias, temperaturas, etc.

Para el próximo número, seguiremos con la segunda parte del tutorial.

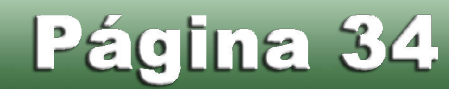

## Para Ilevar... ...en el llavero Turio sida de sy otras cosa d Si algo hacemos todos los que navegamos por internet es llamar a las direcciones web URL, y muchos no saben que no es del todo correcto.

URL, que significa Uniform Resource Locator, es una cadena de texto contituida para referenciar recursos en internet, webs, FTP, mail, etc.

URL tiene asignado el RFC 1738 (Request For Comments, documentos para protocolos en internet que sirven para que estos sean entendidos sin ninguna ambugüedad), aunque podriamos hablar del pasado, ya que URL es un término obsoleto ya que tiene varios inconvenientes.

URL quedó obsoleto cuando en 1994 se incorporó el término URI (Uniform Resource Identifier, identificador uniforme de recurso, definido en RFC 2396), el cual plantea dos aspectos que URL no tenía.

URI permite direcciones relativas y a fragmentos, es decir, no hace falta escribir toda la dirección de la web para acceder a un documento, archivo, etc., sino que con acceder desde el directorio raiz es más que sificiente. Y como se ha dicho, permite enlaces a fragmentos, es decir, ir a mitad de una web por ejemplo mediante un enlace.

Como se dijo al principio, URL es hoy utilizado por la inmensa mayoría y casi nadie sabe que ese término quedó obsoleto hace más de una década.

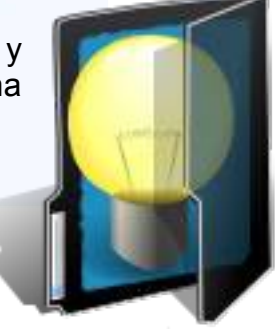

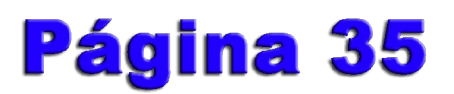

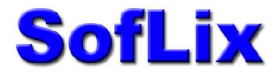

### **Uso de Software Libre**

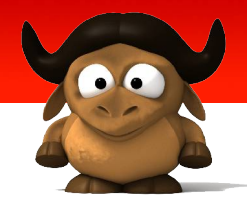

Página 36

El uso de software libre está cada día más extendido y apoyado, tan sólo hay que ver el mapa (página X) de las comunidades que apoyan distribuciones GNU/Linux, pero aún existen reductos en los cuales, aunque parezca incomprensible, usan software propietario cuando en el universo Open Source tienen soluciones que, como mínimo, igualan las características del software privativo y que, en muchos casos, lo superan.

No vamos a hablar de software más que conocido como Mozilla Firefox, OpenOffice o Gimp, sino de otro tipo. Aplicaciones web utilizadas en el mundo de la enseñanza.

Existen aplicaciones web propietarias para crear cursos virtuales cuyas licencias alcanzan los 3.000€ y cuyo rendimiento deja mucho que desear..., problemas con navegadores que no sean Internet Explorer, caidas del servidor, utilización de la JVM (Java Virtual Machine, o Máquina Virtual de Java en español) que se colapsa y hace que las solicitudes se demoren eternamente, etc.

Grandes instituciones como universidades pueden permitírselo, y aunque como hemos dicho el desempeño de estos sistemas sea muy precario, los compran y renuevan licencias, aunque muchos de ellos el desempeño vaya a peor.

A continuación pondremos varios ejemplos de aplicaciones webs para crear cursos virtuales, en entornos más que probados (Apache, MySQL y PHP), libres y lo más importante, gratuitas.

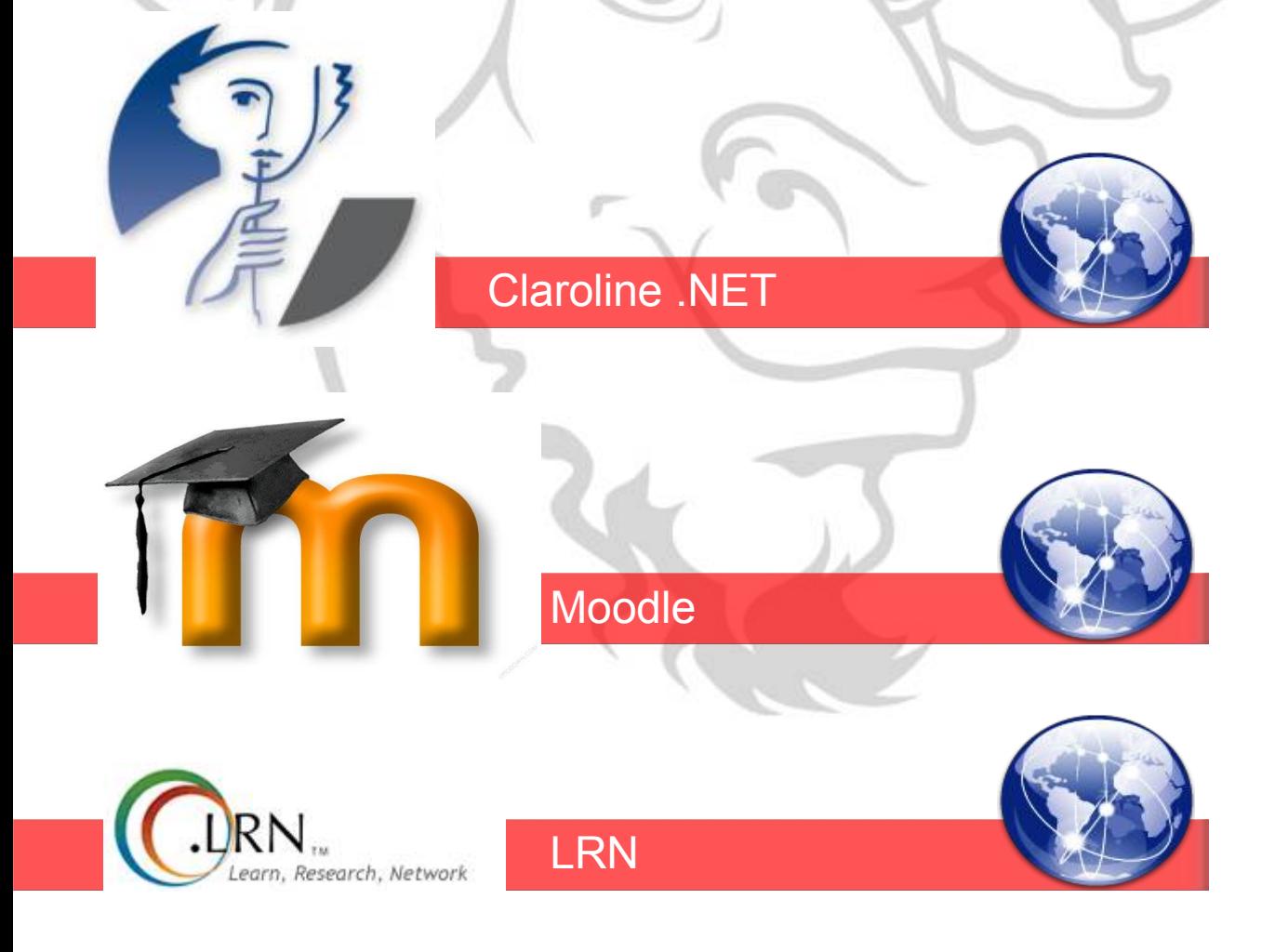

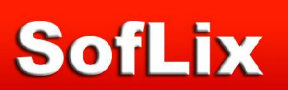

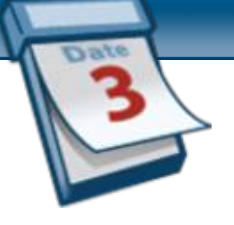

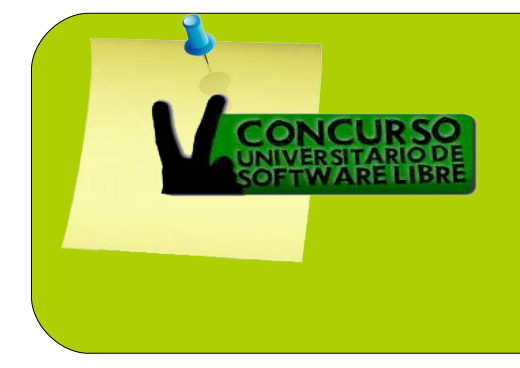

### **24 Septiembre 07 – 9 Mayo 08**

**Comienza el 2º Concurso Universitario de Software Libre, empezando la primera fase el 24 de Septiembre del 2007 y terminando con la exposición de proyectos el 9 de Mayo del 2008. Para más información pulsa en el logotipo. Universidad de Sevilla (Sevilla, España)**

## 2º DISI 2007

### **3 Diciembre del 2007**

**Día Internacional de la Seguridad de la Información. Salón de actos del Campus Sur de la UPM (Madrid, España). Web:<http://www.capsdesi.upm.es/>**

### **Diciembre del 2007**

**Durante este mes será liberada la nueva versión del popular navegador Mozilla Firefox, con el nombre en clave Firefox 3.**

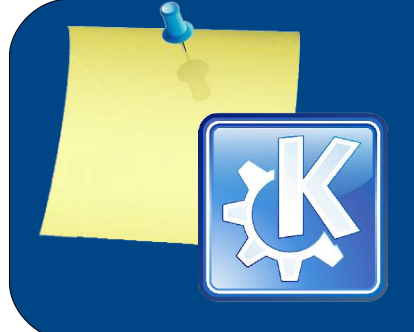

### **11 de Diciembre del 2007**

**Será liberada la nueva versión del entorno de escritorio KDE, en concreto en su versión 4.0 de la cual se esperan grandes avances.**

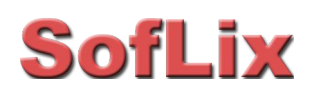

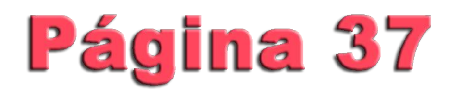

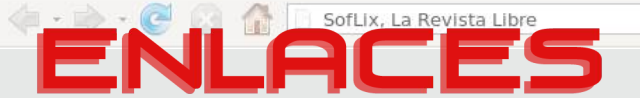

**En esta sección recomendaremos las webs más interesantes que nos encontremos por la red. En este primer número publicaremos los blogs, webs, foros,..., de nuestros colaboradores.**

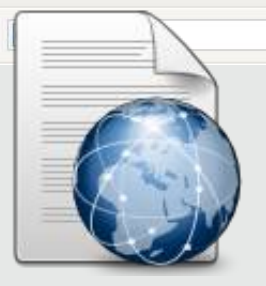

 $\mathbb{Q}_n$ 

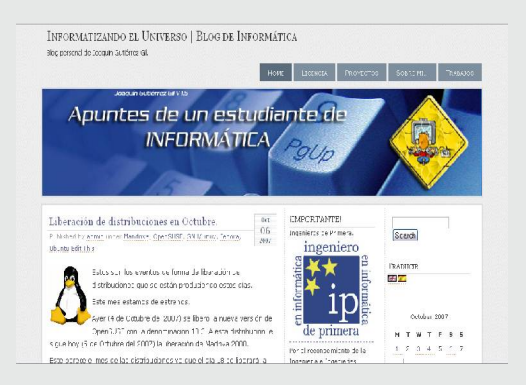

JAVIER-COM LINUX Y NUEVAS TECNOLOGÍAS

Los buscadores

.<br>¿Qué es un buscado La ros de redes se utiliz:<br>histamentalmente para silvia<br>hitermución: Les buscularas son

homamientas incispors

**SofLix** 

**Informatizando el Universo | Blog de Informática**

**Este blog está dedicado a la informática y sobre todo al mundo de Open Source. La mayoría de sus artículos van dirigidos a todos los usuarios noveles que se inician en la informática, pero sobre todo en el mundo del software libre.**

**En este blog se publican desde noticias, guías, reviews, anécdotas, resolución de problemas,..., todo orientado a usuarios poco experimentados.**

#### **javierH.com**

**Blog dedicado al mundo del software libre, GNU/Linux y las nuevas tecnologías.**

**En él se publican noticias de interés del mundo del software libre, así como buenas prácticas en la utilización del sistema operativo GNU/Linux.**

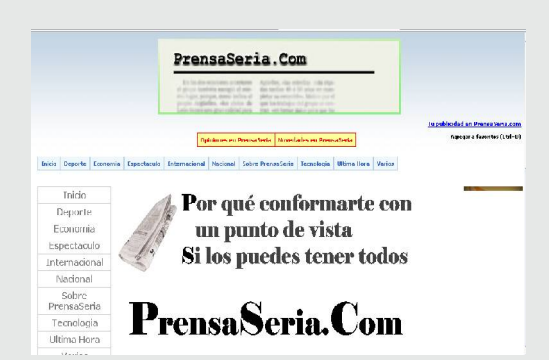

 $rac{1}{2}$ 

rmática (

**PrensaSeria.com**

**Web de Juan Carlos Menendez.**

**En esta web encontrarás un enlaces y lecturas rápidas a diarios de tirada nacional, local, internacional, última hora, etc.**

**Un buen sitio si quieres estar informado de todo, en todo momento.**

Página 38

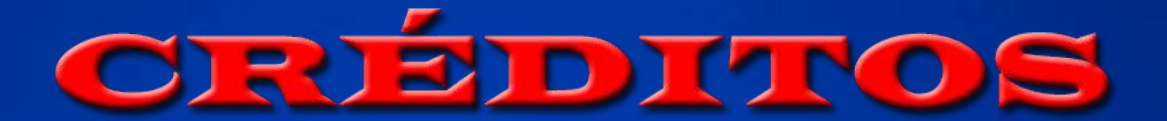

#### Por orden de incorporación al proyecto...

- Joaquín Gutiérrez Gil
	- Creador, director y coordinador del proyecto "SofLix, La Revista Libre".
	- E-mail: [jgutierrezgil@soflix.com](mailto:jgutierrezgil@soflix.com)
	- Blog personal: [http://www.informatizando.es](http://www.informatizando.es/)
	- Secciones: 'Una de distros', 'Programación' y corrección ortográfica.
	- Nota: En este número uno ha realizado el resto de artículos sin firma, ya que a los inicios sólo contaba con un colaborador.
- Ezequiel Martín Sosa
	- Redactor
	- E-mail: [kielo@soflix.com](mailto:kielo@soflix.com)
	- Blog personal:
	- Secciones: 'Zona Vicio'.
- Sergio Sánchez-Crespo Fernández
	- Redactor y Colaborador.
	- E-mail: [sscf@soflix.com](mailto:sscf@soflix.com)
	- Blog personal:
	- Secciones: 'Opinando de...' y corrección ortográfica.
- Javier Hernandez Sirvent
	- Redactor.
	- E-mail: [javihernandez@soflix.com](mailto:javihernandez@soflix.com)
	- Blog personal: [http://javierh.com](http://javierh.com/)
	- Secciones: sudo ./8razones
- Alan Alonso
	- Redactor.
	- E-mail: [mzn@soflix.com](mailto:mzn@soflix.com)
	- Blog personal:
	- Secciones: 'Actualidad'.

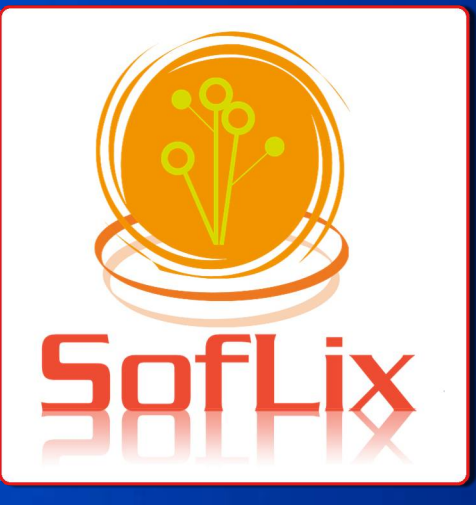

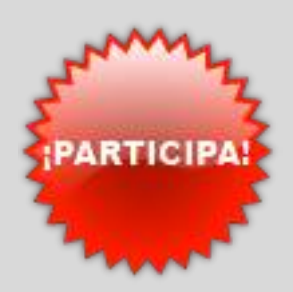

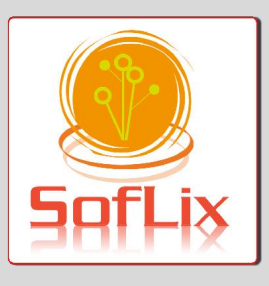

### Tienes dos formas de participar en SofLix:

#### Siendo redactor estable...

- Participa con tu sección en cada edición de SofLix.
- Haz de tus artículos un referente en el mundo de la informática.

#### Con tus artículos...

- Envía tus artículos a SofLix para ser publicados.
- Estos deberán ser aprobados por los redactores para comprobar que no se escribe sobre ese tema en esa edición y/o que no se ha escrito ya.

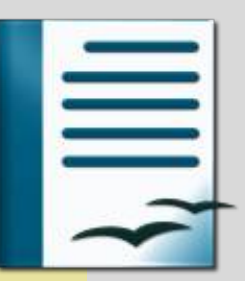

Más información en [soflix@soflix.com](mailto:soflix@soflix.com) o en [http://www.soflix.com](http://www.soflix.com/)

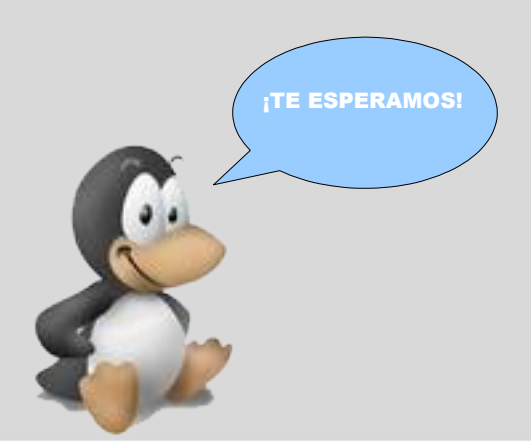

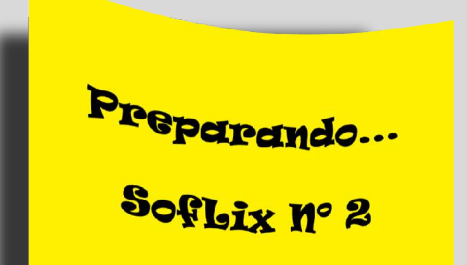

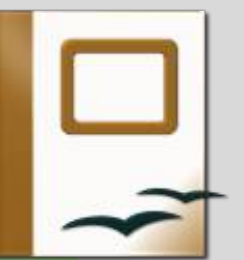

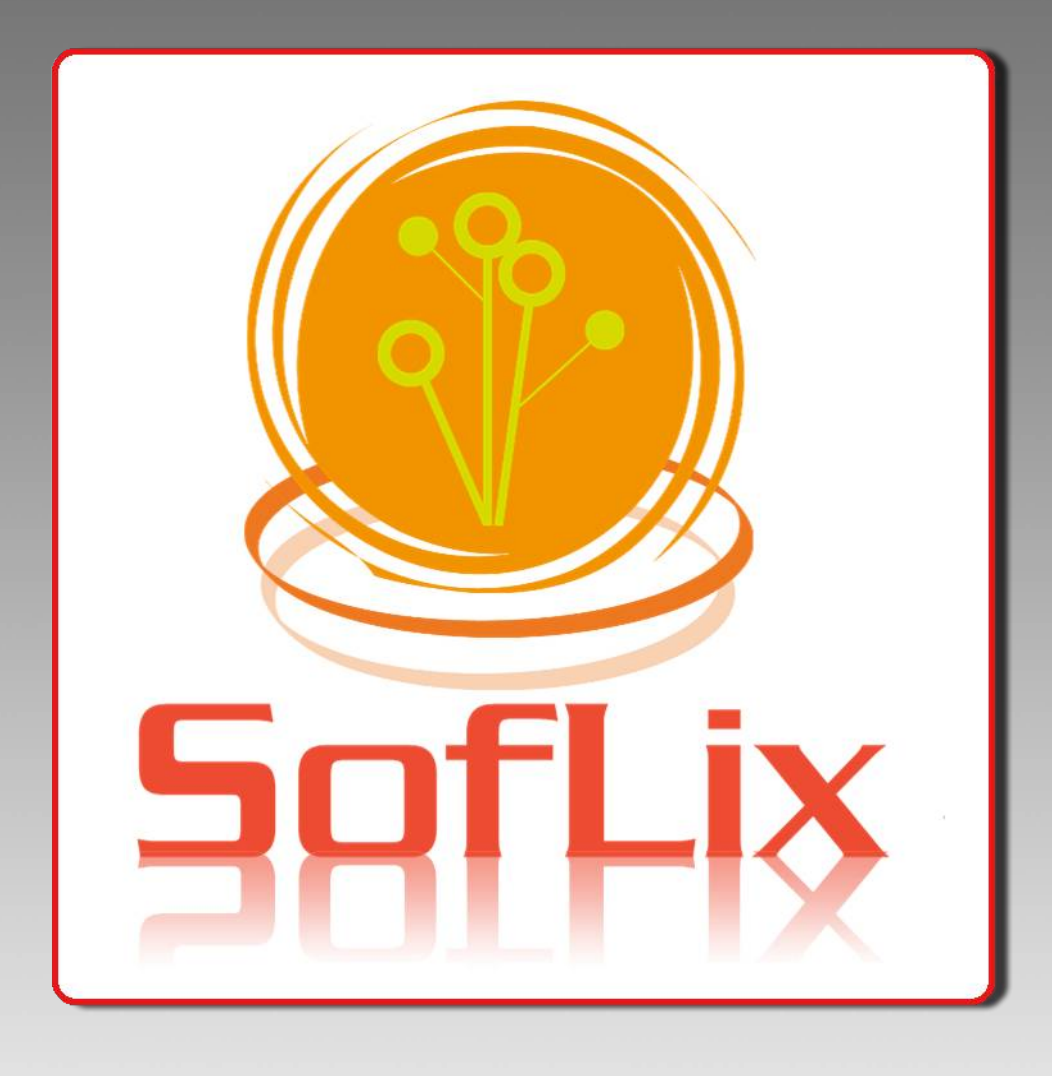

## La Revista Libre

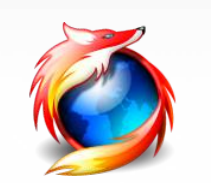

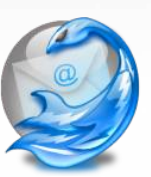